Basic Training 2024 for PhD students

#### **ACQUISITION AND MANAGEMENT**

Nagoya University Graduate School of Medicine **Medical Library**  Ext: 2509

E-mail: libmed@t.mail.nagoya-u.ac.jp

### Contents

- 1. Steps for Literature Acquisition
	- Acquiring via the web on the spot
	- Using the library
	- Requesting from off-campus/ different campus
- 2. Management
	- Introduction of reference management software functions and comparison
	- How to import into EndNote Online
	- Citations in writing

#### 3. Fair Use

### Contents

#### **1. Steps for Literature Acquisition**

- Acquiring via the web on the spot
- Using the library
- Requesting from off-campus/ different campus
- 2. Management
	- Introduction of reference management software functions and comparison
	- How to import into EndNote Online
	- Citations in writing

#### 3. Fair Use

#### 1. Steps for Literature Acquisition

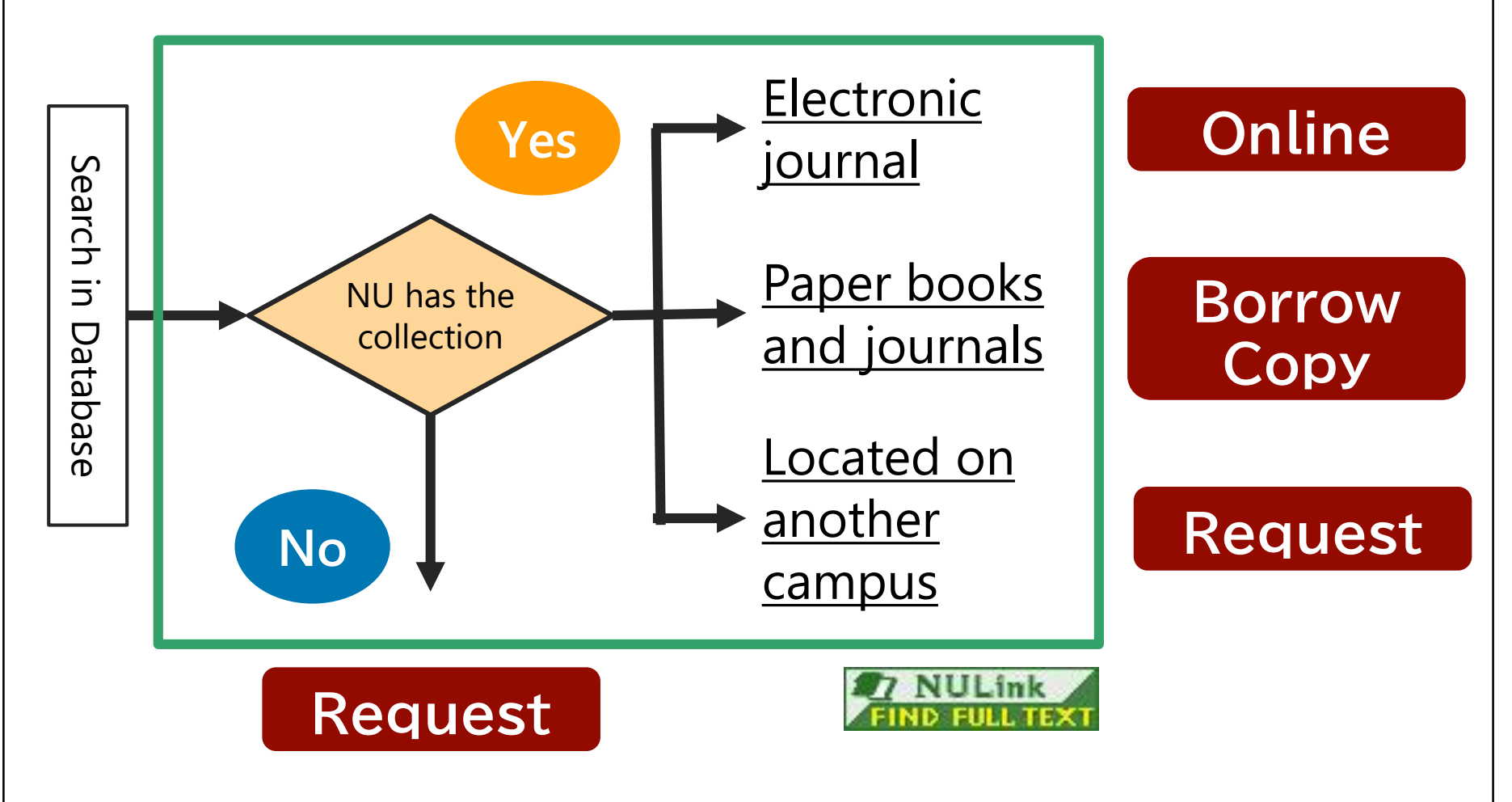

### Contents

- 1. Steps for Literature Acquisition
	- **Acquiring via the web on the spot**
	- Using the library
	- Requesting from off-campus/ different campus
- 2. Management
	- Introduction of reference management software functions and comparison
	- How to import into EndNote Online
	- Citations in writing

#### 3. Fair Use

#### PubMed as an example

#### Make sure to access from the Nagoya University URL

<https://pubmed.ncbi.nlm.nih.gov/?otool=ijpnagoulib>

名古屋大学附属図書館医学部分<br>Nagoya University Medical Libr

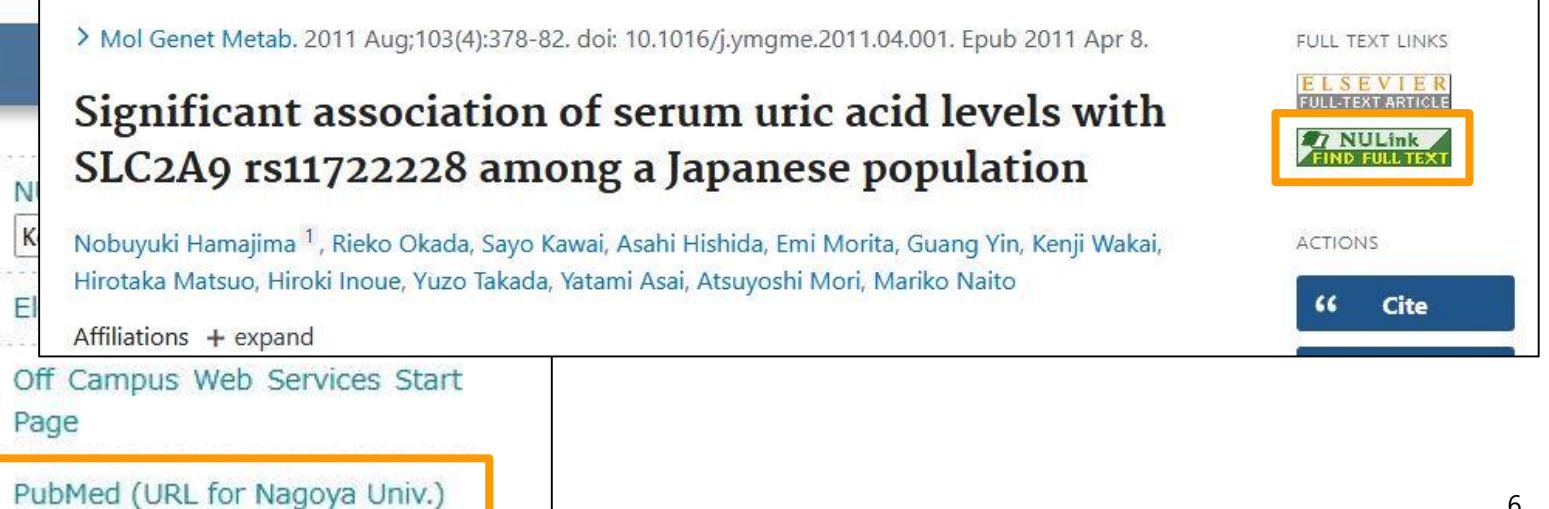

#### NULink (In case of electronic journal available )

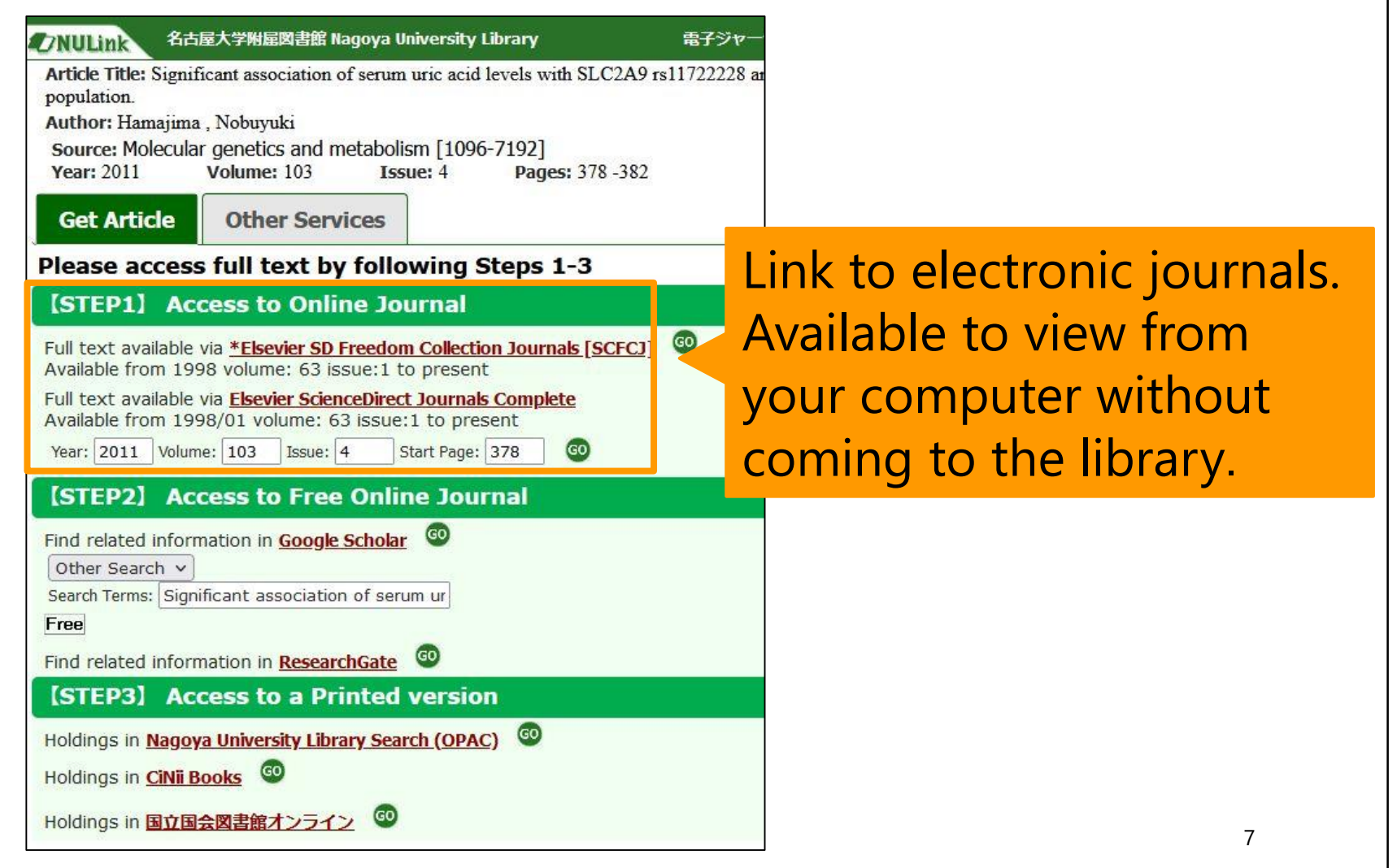

#### Electronic Journal Access Service

A system that allows you to search for ejournals and e-books contracted with Nagoya **University** 

<https://sfx9.usaco.co.jp/nagoya/az/?lang=eng>

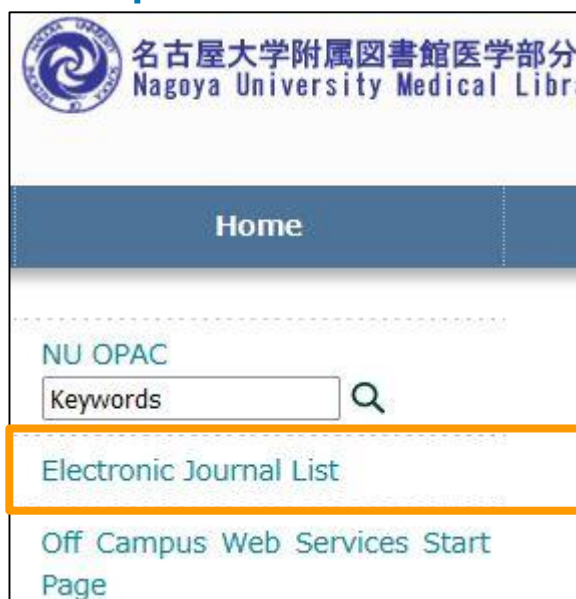

#### Electronic Journal Access Service

A system that allows you to search for ejournals and e-books contracted with Nagoya **University** 

<https://sfx9.usaco.co.jp/nagoya/az/?lang=eng>

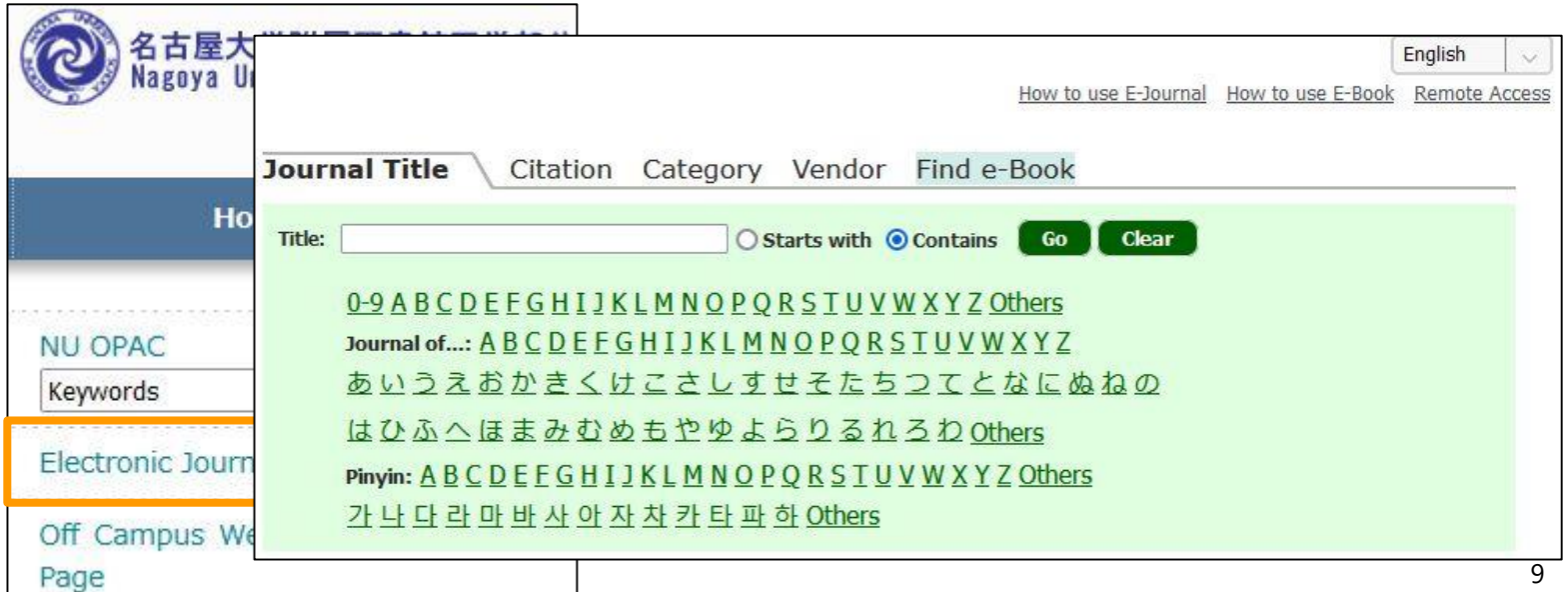

## Example of Search Results

#### Pay attention to available period of use

#### Indian Journal of Otolaryngology and Head & Neck Surgery

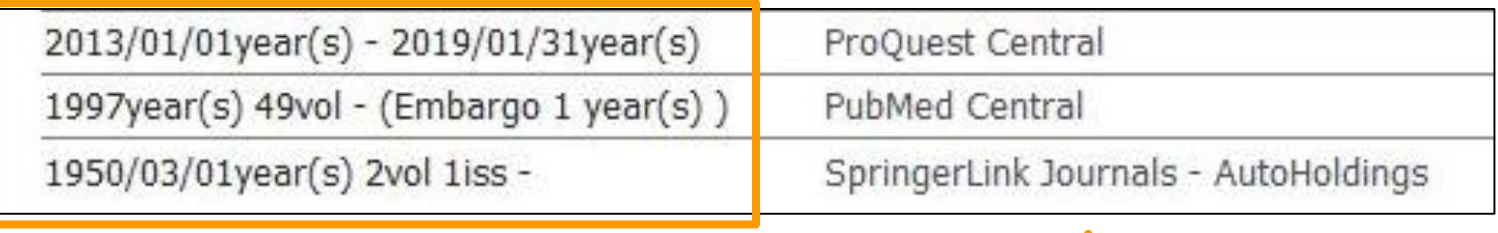

**Click to go to each service**

In PubMed Central : "Unavailable for the last year"

SpringerLink Journals: "Available to browse up to the latest issue"

#### **The availability varies depending on the contract details**

### Example of Search Results

- When **ID or PW** is required
	- Click the lock icon (Handling with precautions!)
	- Always log out after using

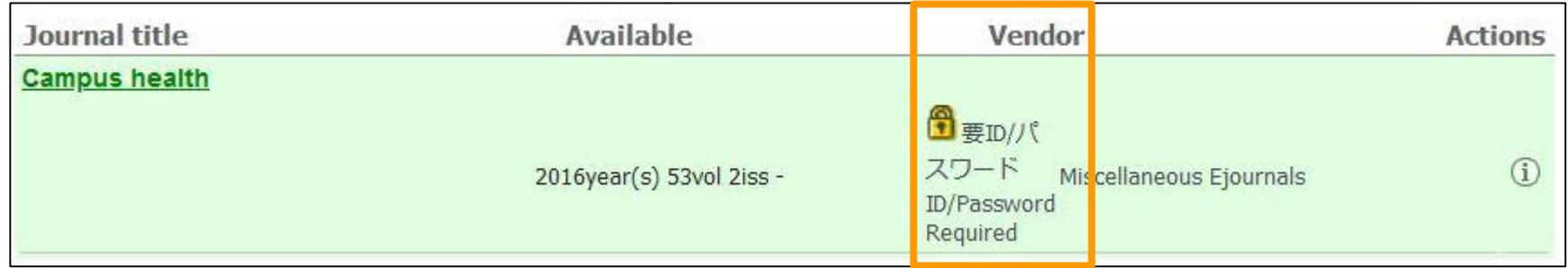

### Access from Off-campus

#### Access from the "Off Campus Web Service

#### Start Page"

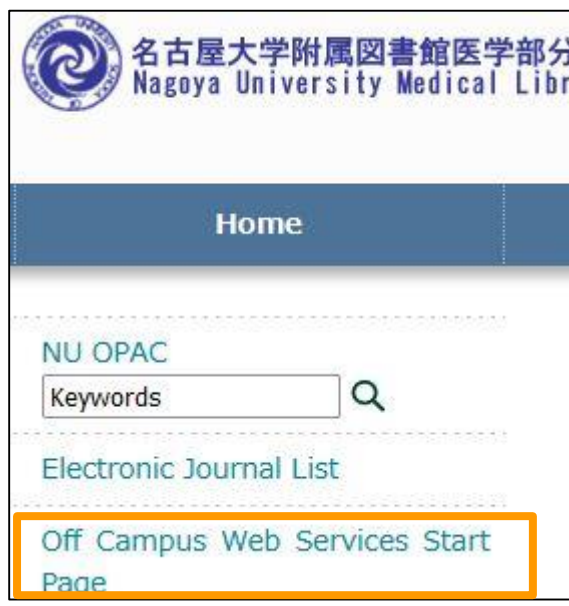

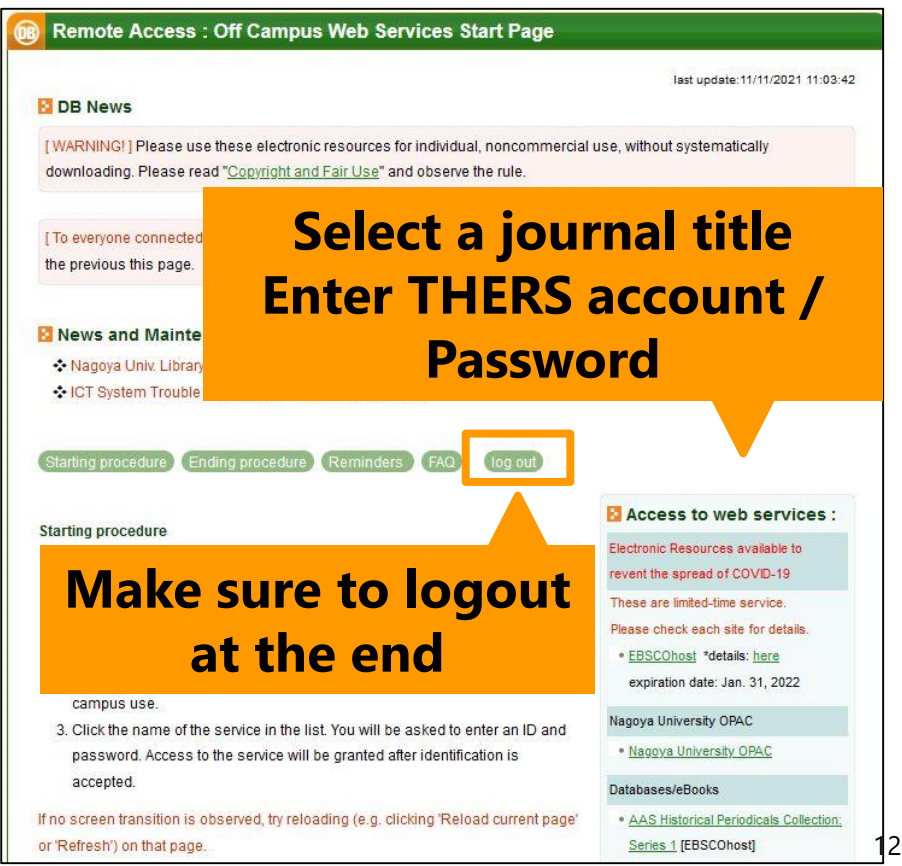

### Contents

- 1. Steps for Literature Acquisition
	- Acquiring via the web on the spot
	- **Using the library**
	- Requesting from off-campus/ different campus
- 2. Management
	- Introduction of reference management software functions and comparison
	- How to import into EndNote Online
	- Citations in writing

#### 3. Fair Use

#### NULink (In case of electronic journal unavailable)

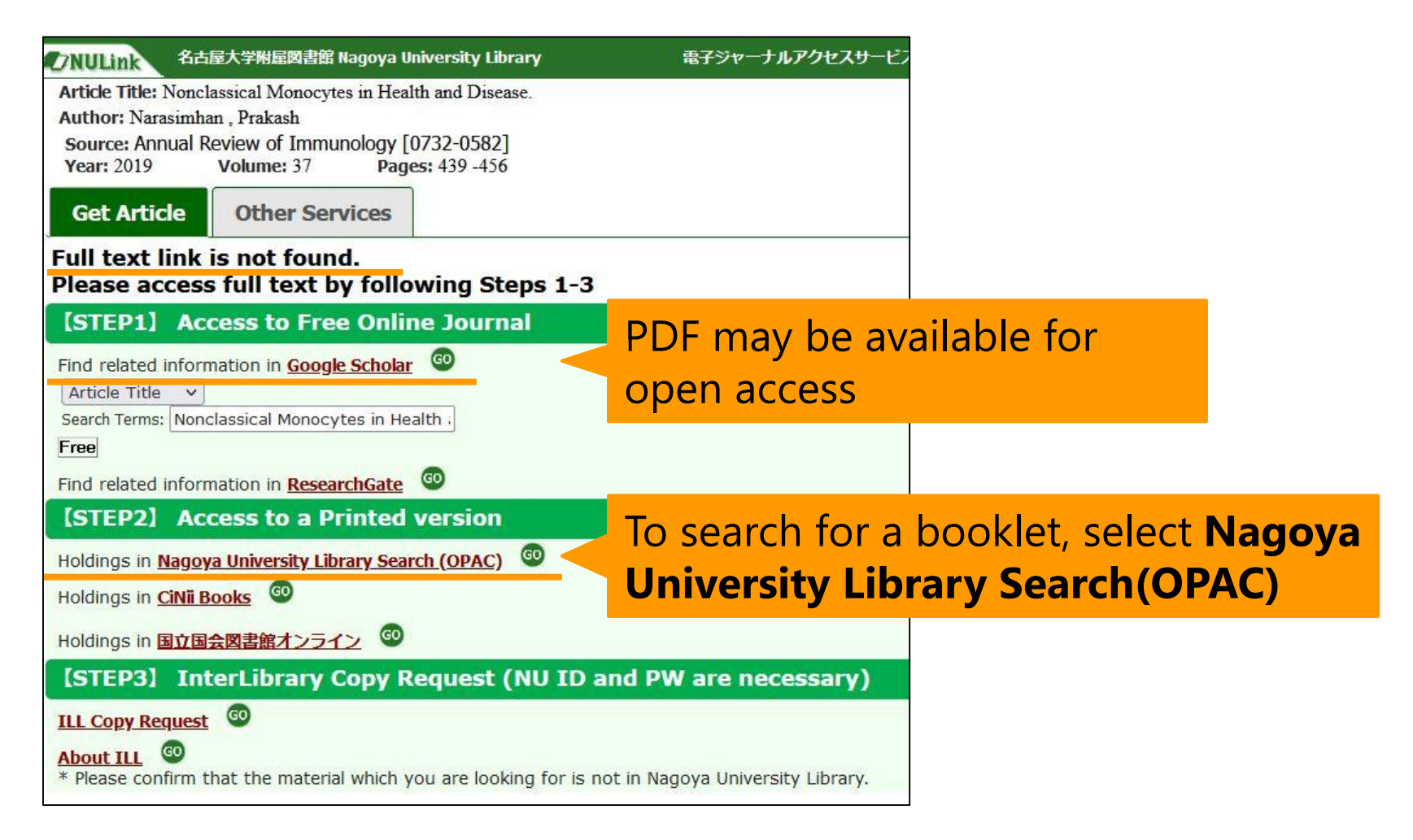

Nagoya University Library Search(OPAC)

<https://opac.nul.nagoya-u.ac.jp/?lang=english>

- Search Material (paper medium) in Nagoya University Library
- Available to accsess on PCs, smartphones, etc.

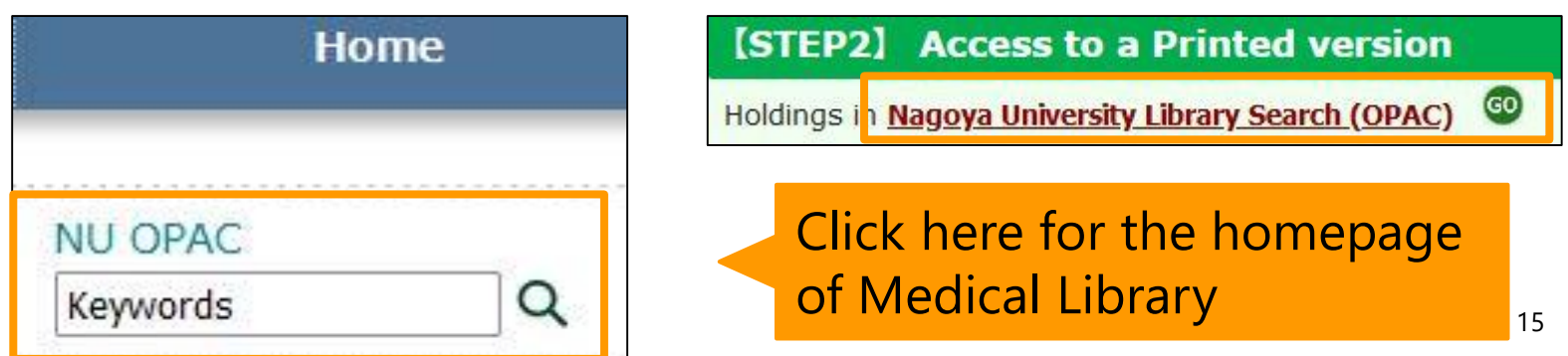

#### How to search

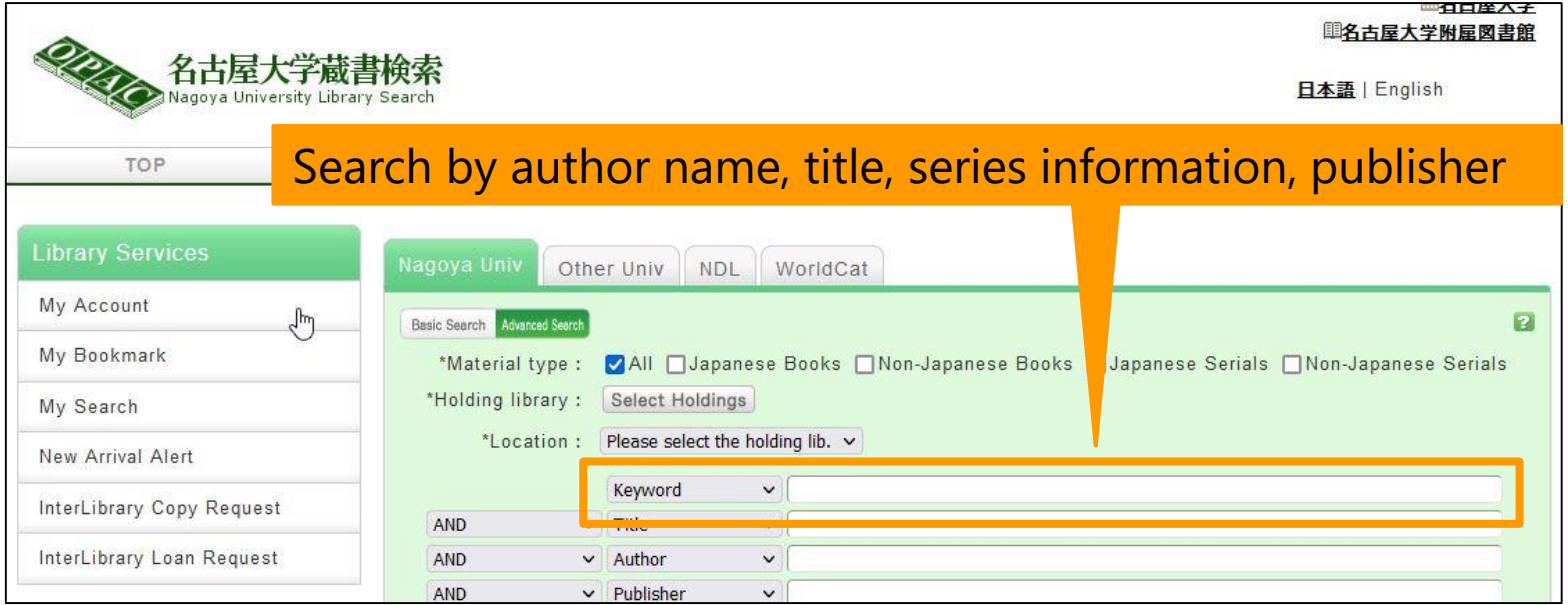

- Searchable with parts of the word or Kanji readings
- Include space in between while entering multiple search words

#### How to search

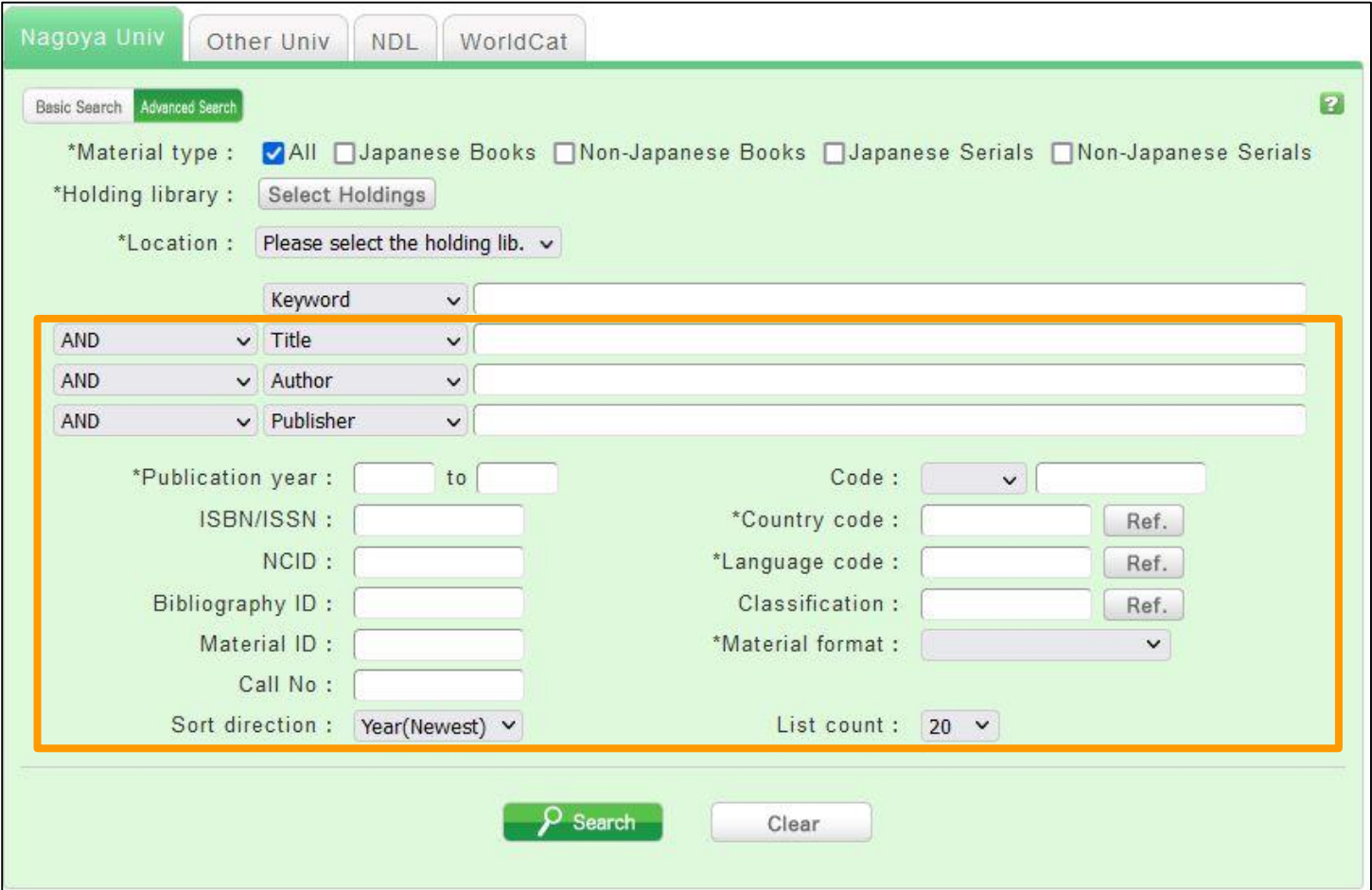

### Example of Search Results

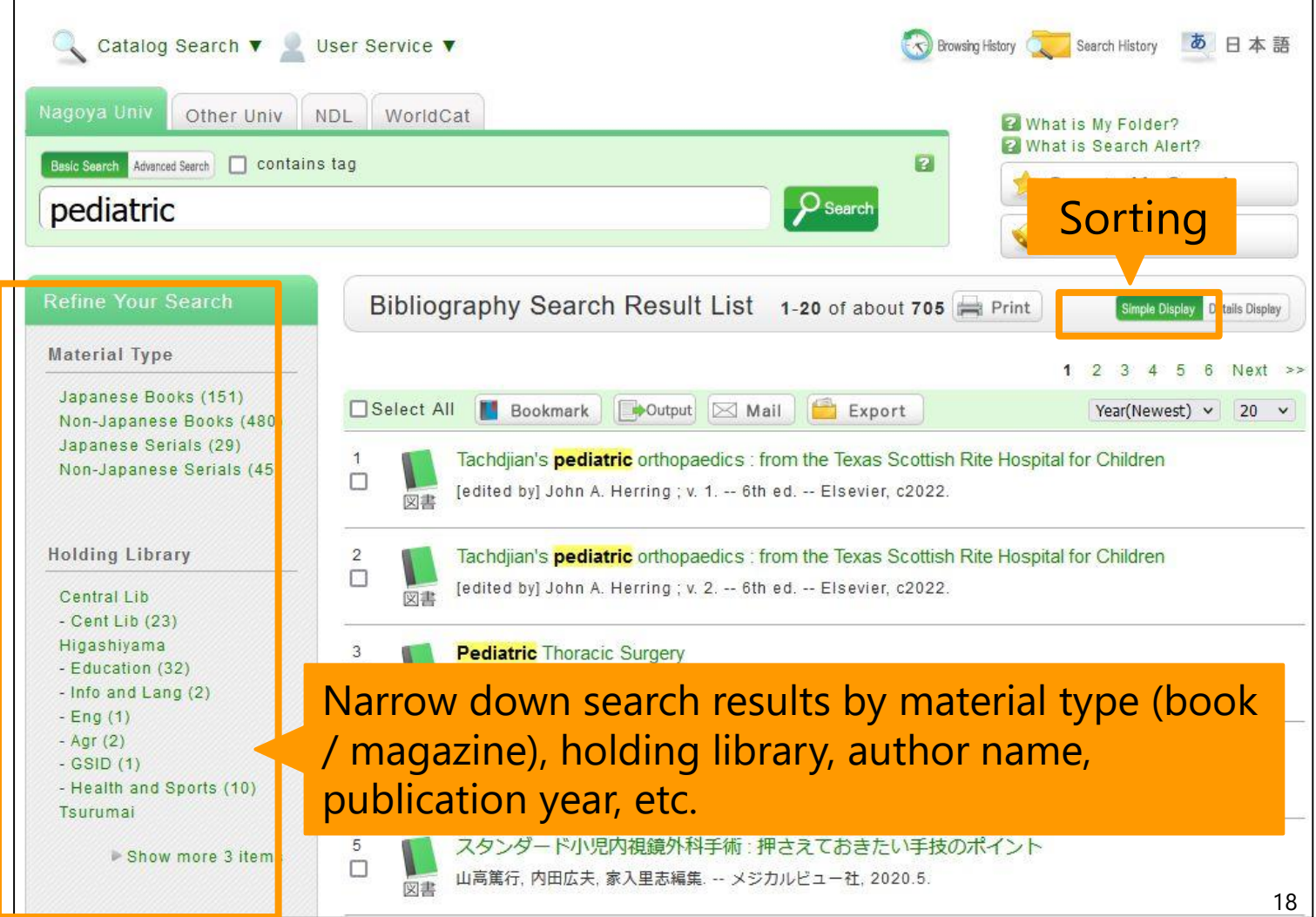

## Archival Information (Books)

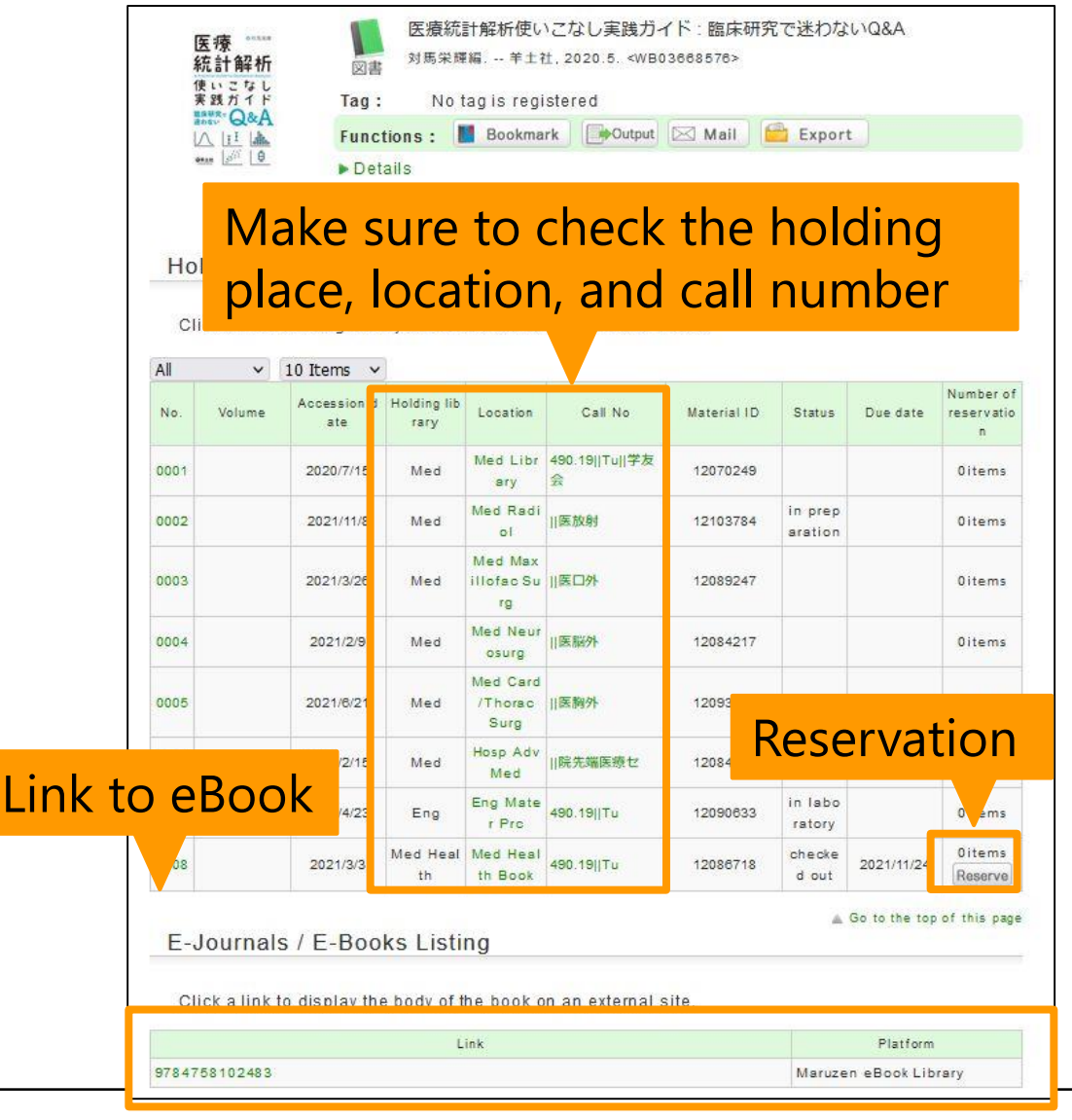

- Location called "Med library" in the library
- "Med XX" and "Hosp XX" are available at each medical office (contact directly when in need of use)
- "Med Health" is at Daiko Campus
- Line up on the bookshelf in the order of call numbers
- Reservation is available if it is rented 19

### Archival Information (Journals)

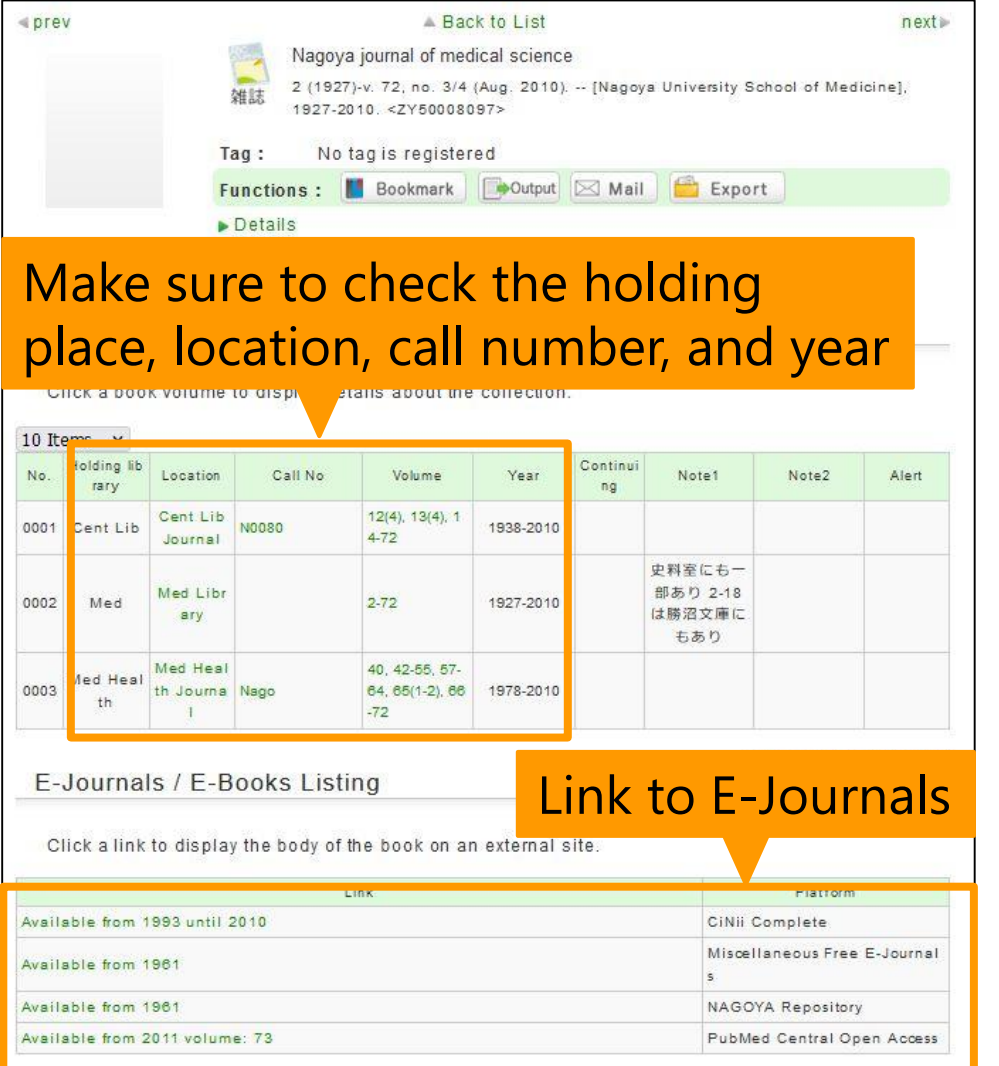

- "Location" is the same as for the book
- Line up on the bookshelf in the order of title
- Check to see if the volume number and year are available (may be missing)

## Tips to use OPAC

- Right-Hand Truncation
	- Include **\*(asterisk)** at the end of the words
	- Example) enzyme**\*** → enzym**e**, enzy**mes**
- Exact match search
	- Include **#(sharp)** in front of the words
	- Example) **#Internal medicine**
- Restrict "Material type" to "Japanese Serials" and/or "Non-Japanese Serials"
- Use "ISBN", "ISSN"
- Do not use year of publication of magazine

#### Exercise

Christin Wangerin, Christiane Pinket al. Longterm Association of Periodontitis With Decreased Kidney Function.

*Am J Kidney Dis, 73(4)(2019), pp. 513-524*

- 1. Is there an electronic journal where you can access Full-text?
- 2. Is there a print media on campus?

• Use Single Citation Matcher of PubMed

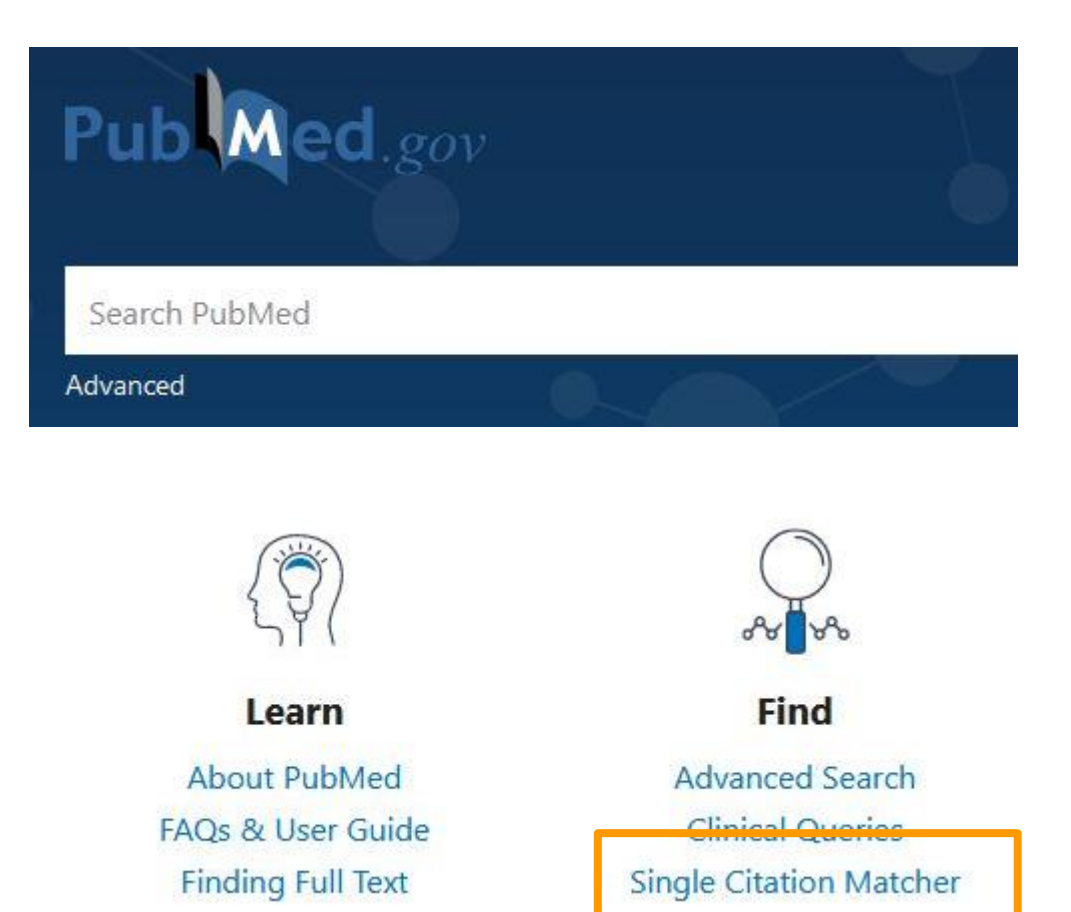

#### **PubMed Single Citation Matcher**

Use this tool to find PubMed citations. You may omit any field.

#### Journal Journal may consist of the fu title or the title abbreviation.

#### Date

Month and day are optional.

Details

#### Author

Use format lastname initials the most comprehensive res e.g., Ostell J. See also: Search by author.

#### Limit authors

Title words

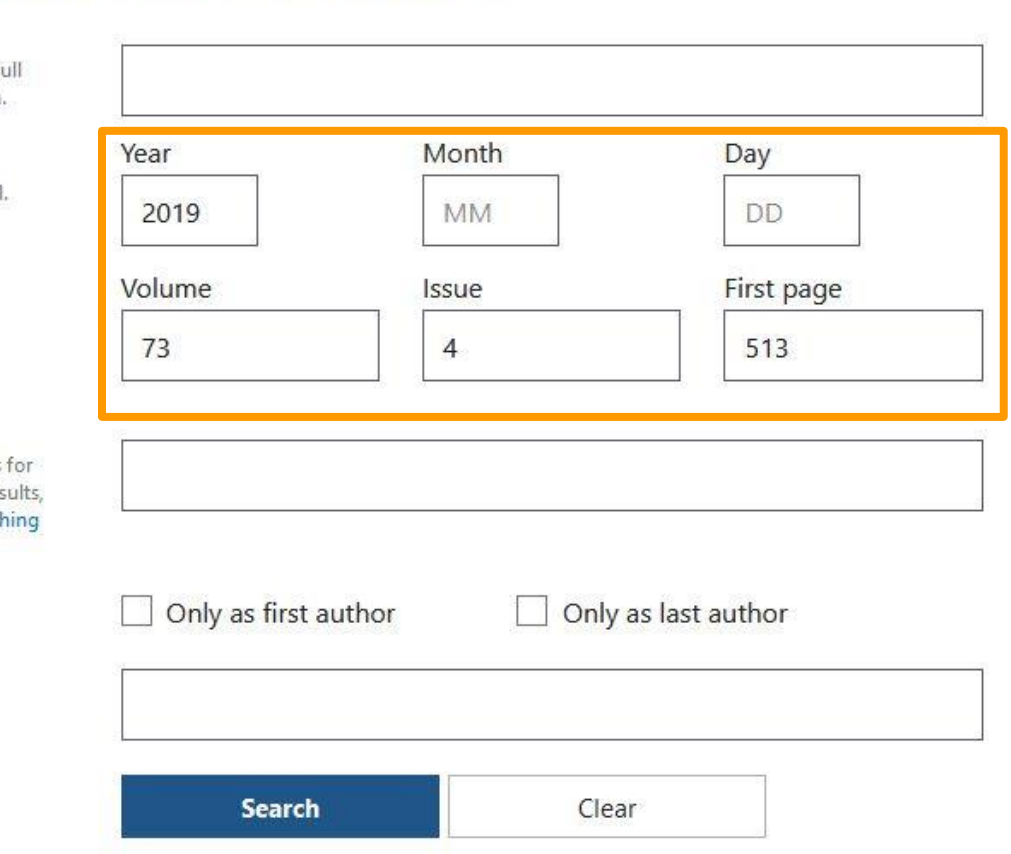

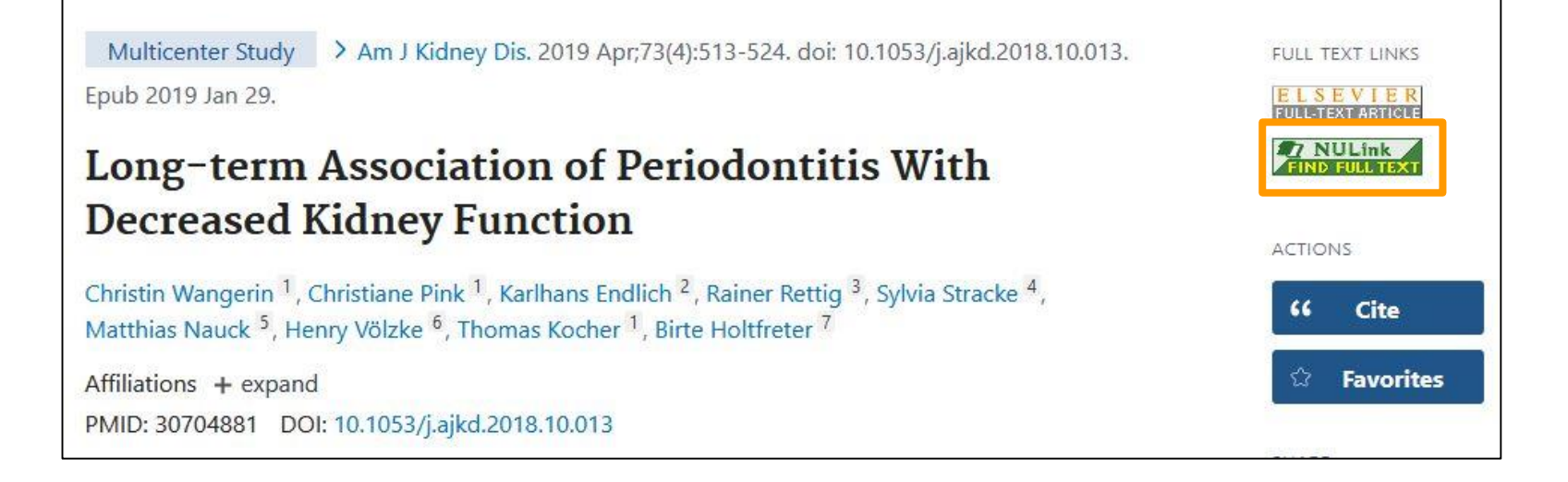

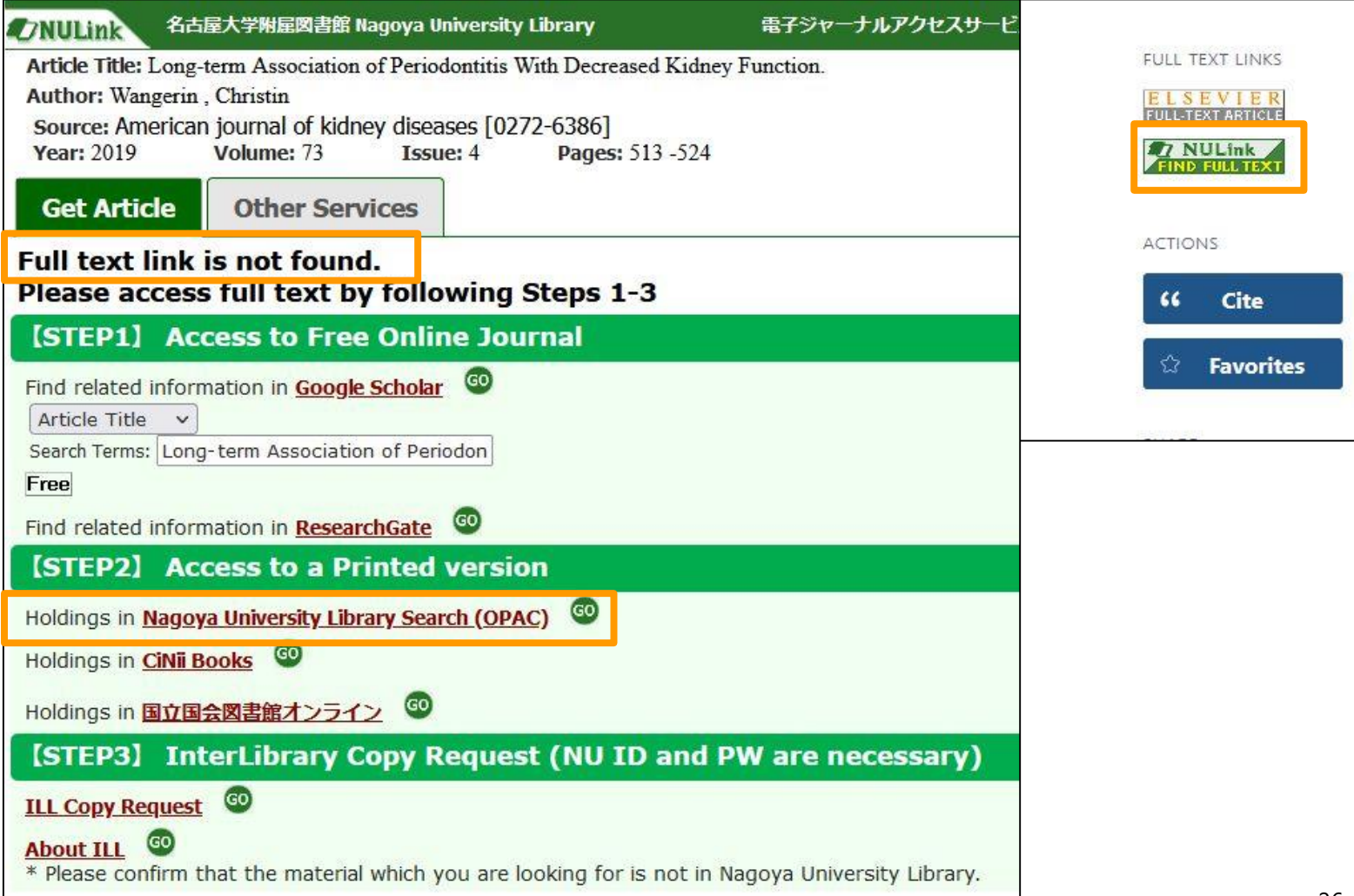

 $\frac{1}{\Box}$ 

雑誌

American journal of kidney diseases : the official journal of the National Kidney Foundation

Vol. 1, no. 1 (July 1981)-. -- Grune & Stratton, c1981-.

#### Collective HoldingsListing 1-1 of about 1

Click a book volume to display details about the collection.

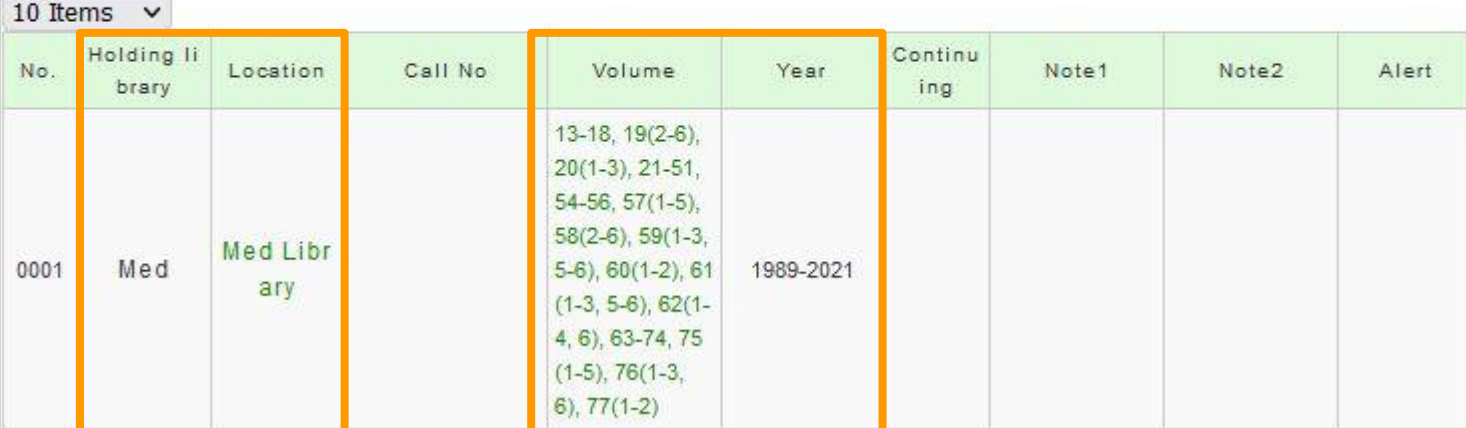

#### Utilizing Medical Library (Admission)

- AdmissionUnlock
	- Opening hours: No restrictions on entry
	- Closing hours: Student ID is required
	- No admission between 0:00 and 4:00
	- Be careful not to let outsiders in
- Correspondence time of Information Desk
	- Regular Time : Weekdays 9:00 to 20:00 Saturdays 13:00 to 17:00
	- Check the website for details as it may change depending on the time of year.

#### Utilizing Medical Library (Borrow & Return)

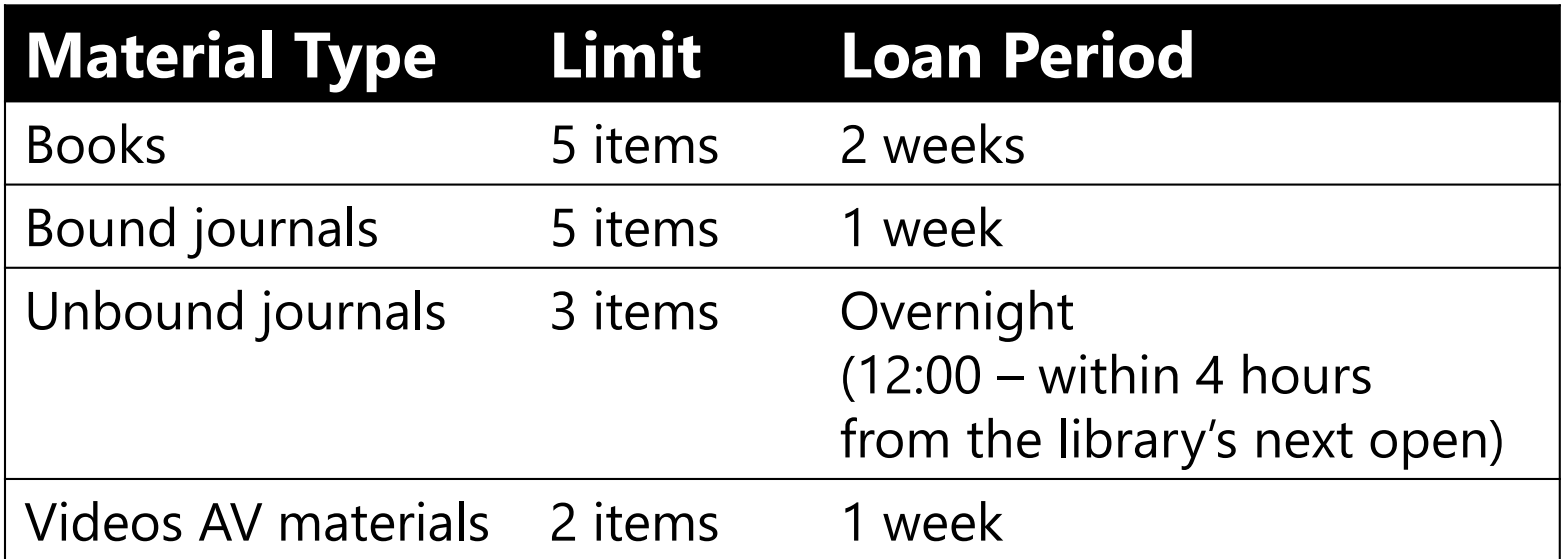

- Renewing available after logging in to OPAC from the web
- Contact each medical offices except for the location labled as "medical library"

#### Utilizing Medical Library (Borrow & Return)

- Borrow: At the counter or via equipment
- Return: Put in back at a book drop or return at the counter or via equipment

\*Procedures using equipment are possible outside of 0:00-4:00.

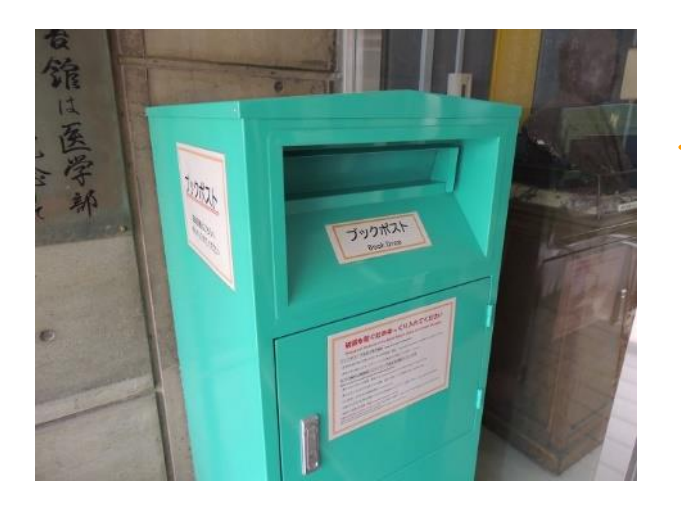

When returning books, you can just put back in the book drop at the entrance! \* For items that might get damaged, such as DVDs, please return at the counter.

### Content

- 1. Steps for Literature Acquisition
	- Acquiring via the web on the spot
	- Using the library
	- **Requesting from off-campus/ different campus**
- 2. Management
	- Introduction of reference management software functions and comparison
	- How to import into EndNote Online
	- Citations in writing

#### 3. Fair Use

#### NULink (In case of electronic version unavailable)

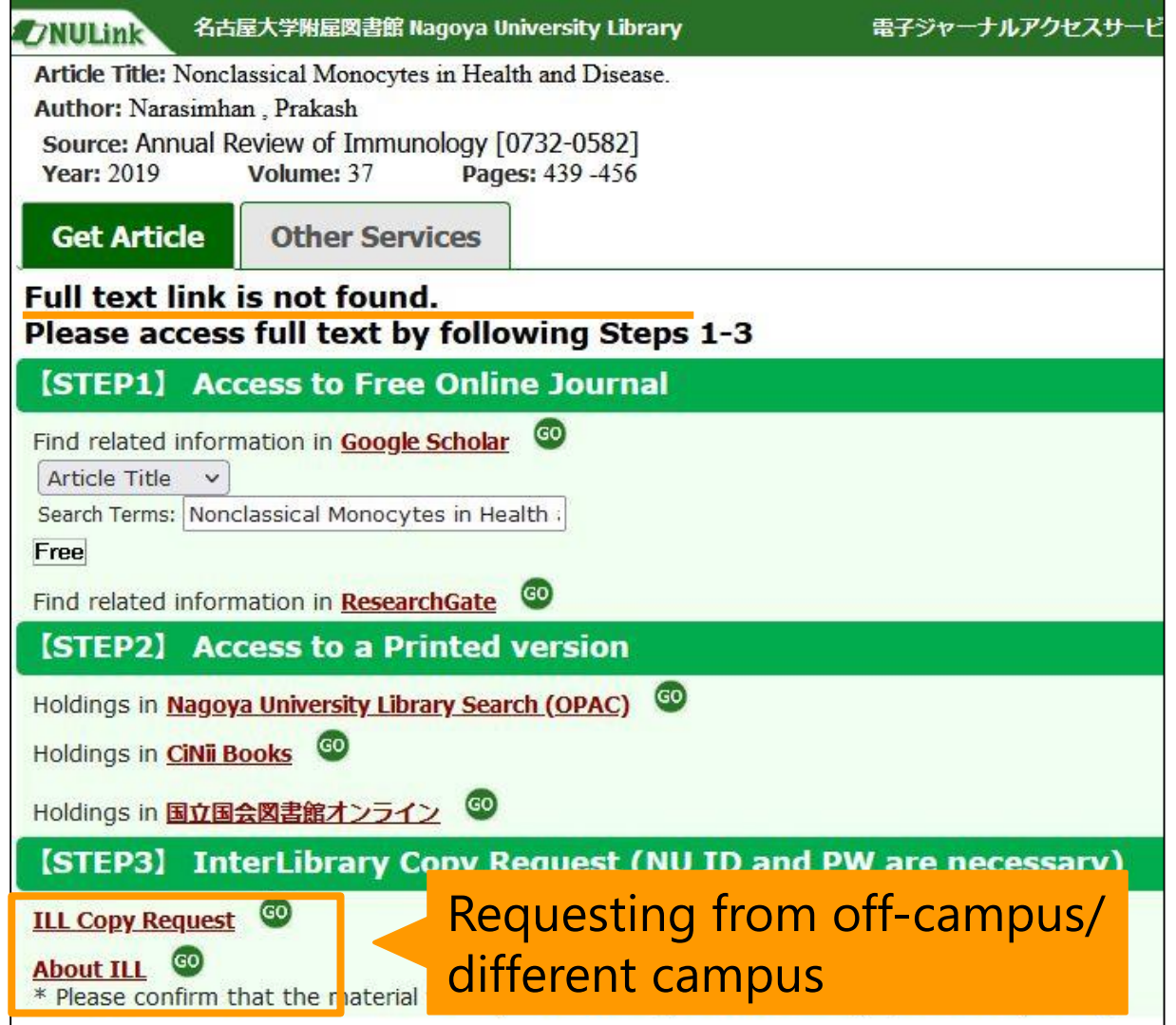

#### NULink (In case of electronic version unavailable)

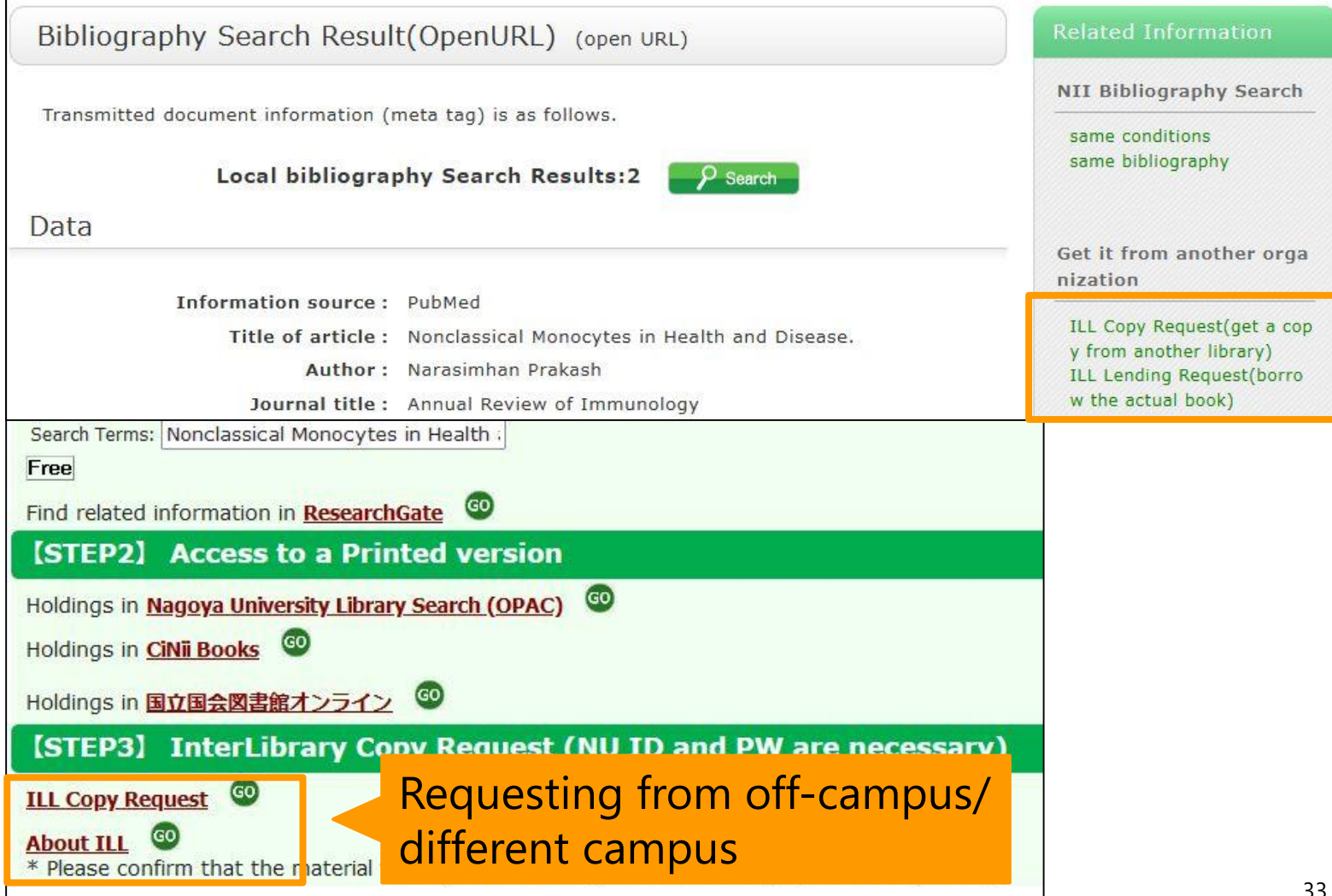

#### NULink (In case of electronic version unavailable)

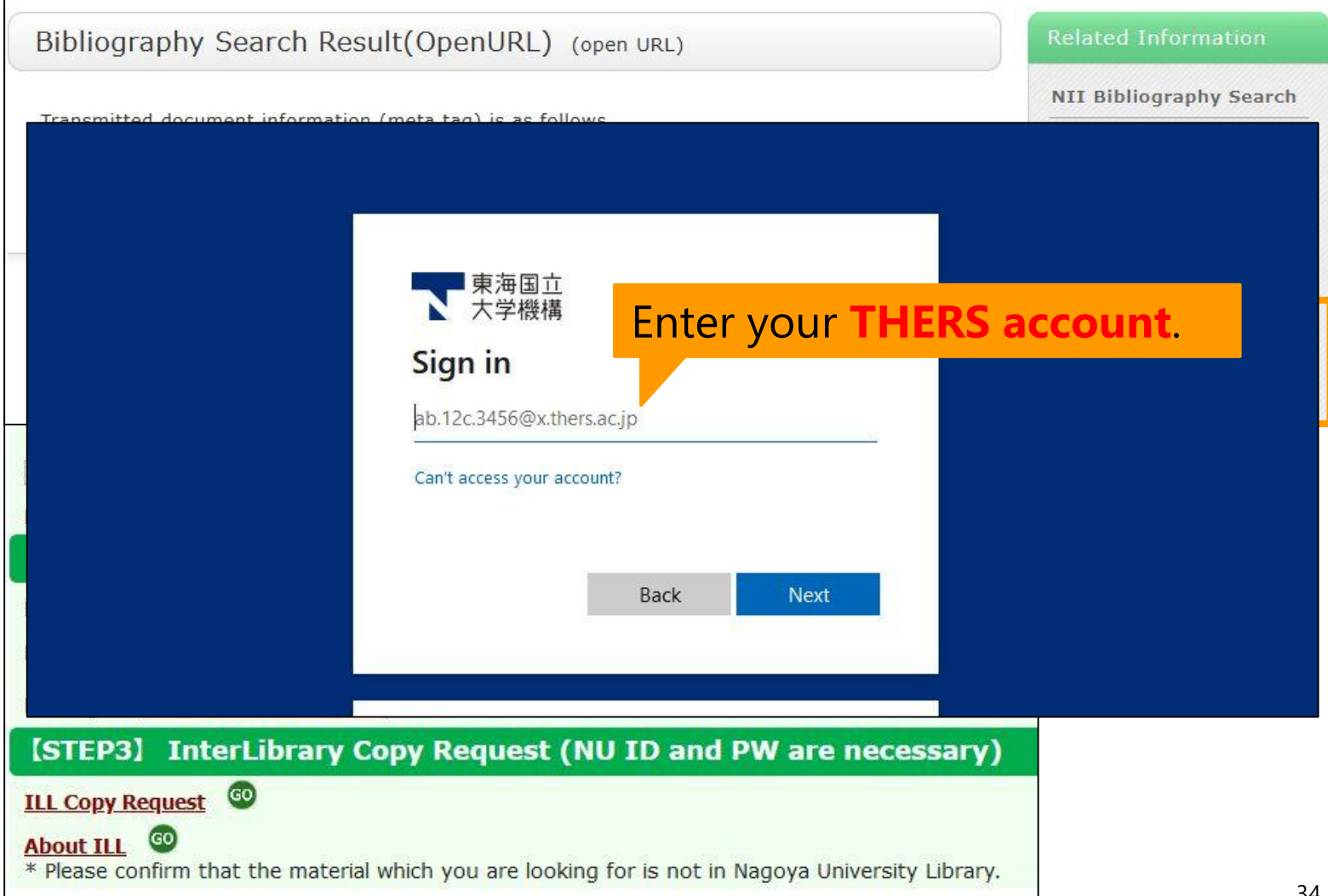

#### Request for ILL via OPAC

#### **From Top Page**

Select "InterLibrary Copy Request" or "InterLibrary Loan Request" from user service

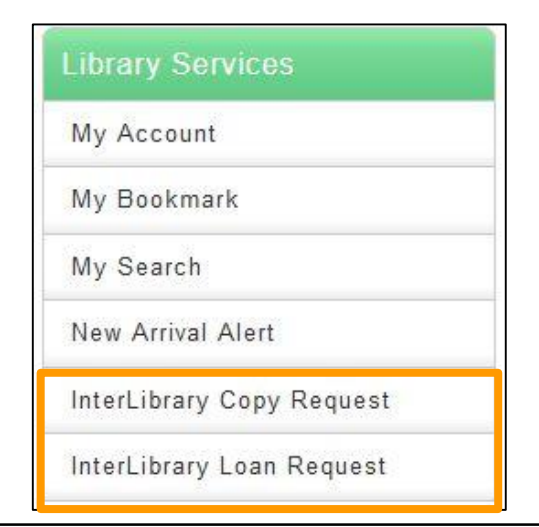

#### **From Search Results**

Select "Get it from another organization" at the bottom right of the bibliographic details screen

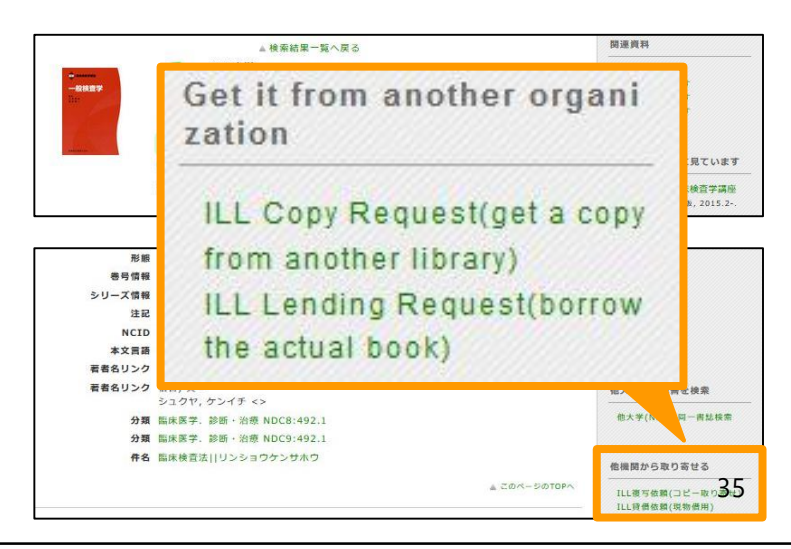

## Request Screen ①

• Confirmation of requester information ... Contact information is required!

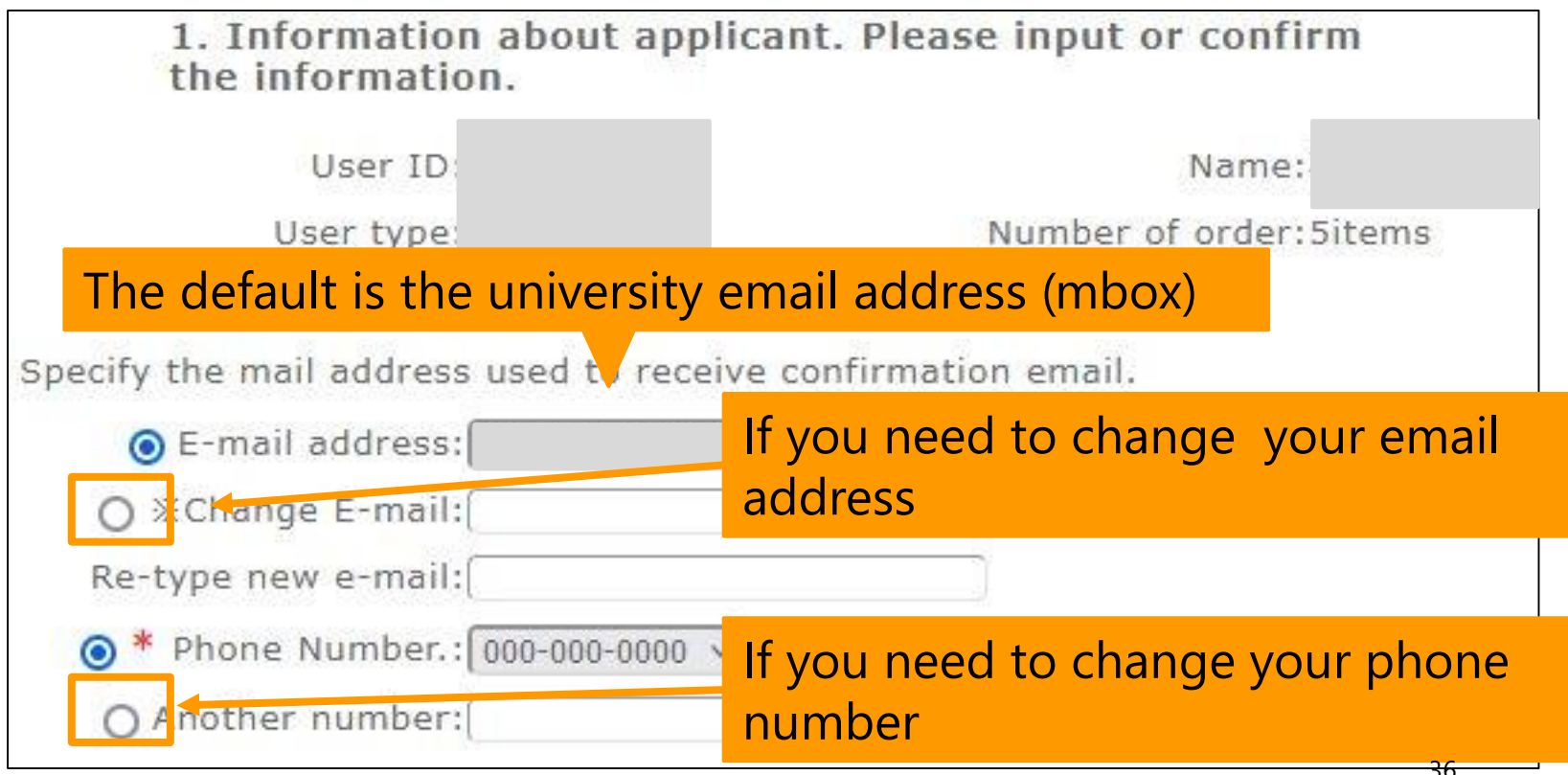

## Request Screen ②

Input Receiving Library

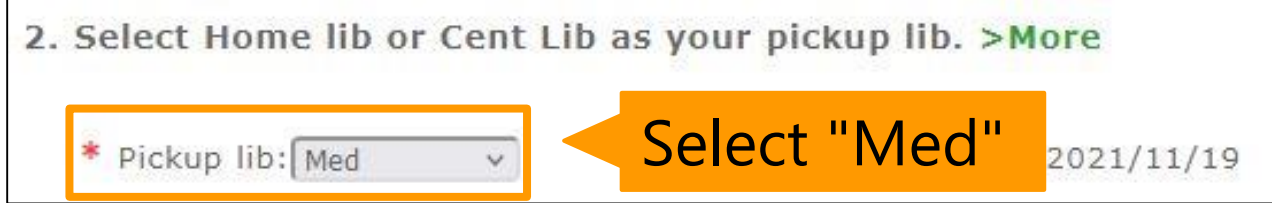

Input Document information

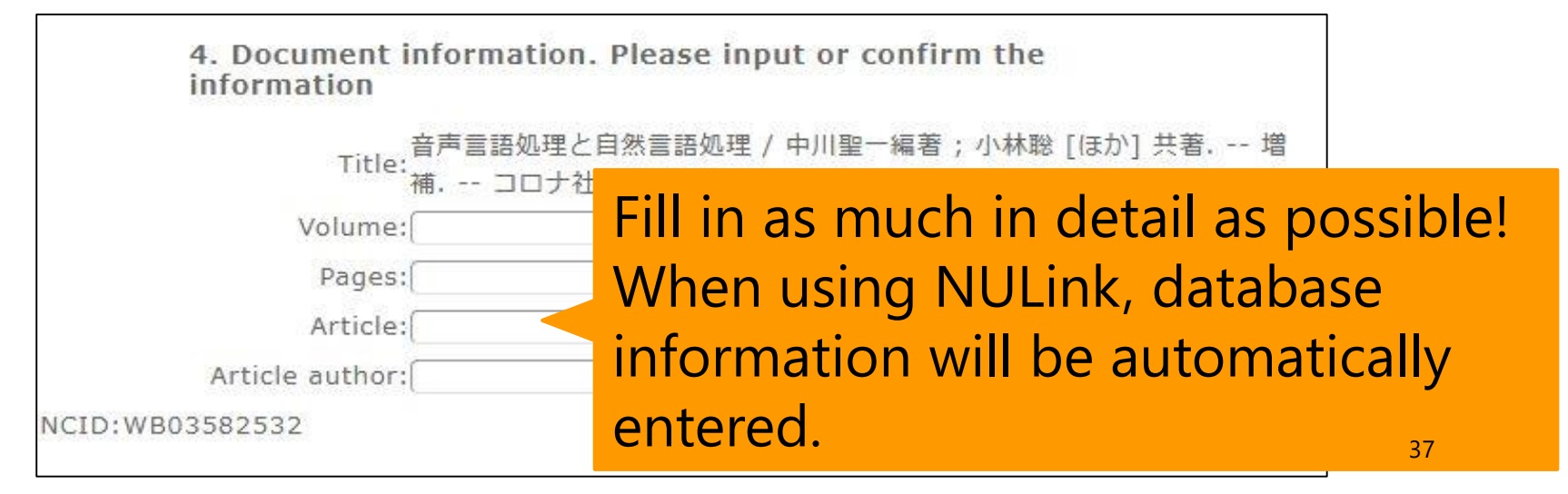

## Request Screen ③

#### Confirm your order The following ILL request will be sent. Click the [Submit] button after confirming the details. O Document information. Please input or confirm the information Title: Annual Review of Immunology Volume: 37 ISBN/ISSN: Publisher: Author(book): Published year: 2019 Pages: 439-456 Article: Nonclassical Monocytes in Health and Disease. Article author: Narasimhan Prakash NCID:

#### Press the Submit button after confirmation

#### Details about Request

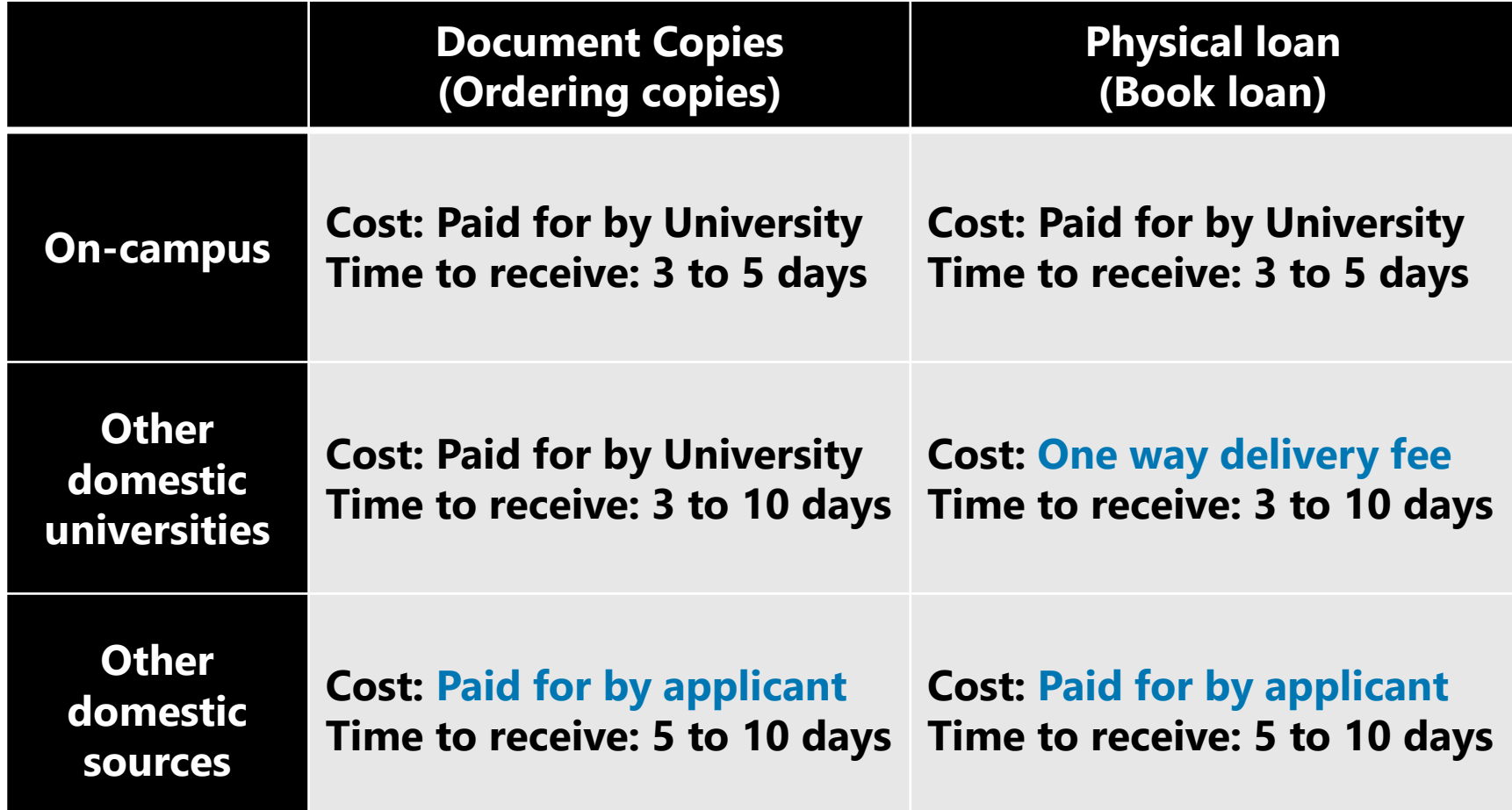

### Contents

- 1. Steps for Literature Acquisition
	- Acquiring via the web on the spot
	- Using the library
	- Requesting from off-campus/ different campus

#### **2. Management**

- **Introduction of reference management software functions and comparison**
- **How to import into EndNote Online**
- **Citations in writing**

#### 3. Fair Use

## Introduction of reference management software functions

- Endnote Online
- RefWorks
- Mendeley

## EndNote Online

- [https://access.clarivate.com/login?app=endnot](https://access.clarivate.com/login?app=endnote) e
- Account registration is required from the campus network only for the first time (common with WoS)
	- Require to log in once a year from the campus network
- After registration, available to use from the offcampus network.

#### EndNote Online

• Easy to cite + creating reference list in Word by installing plugin

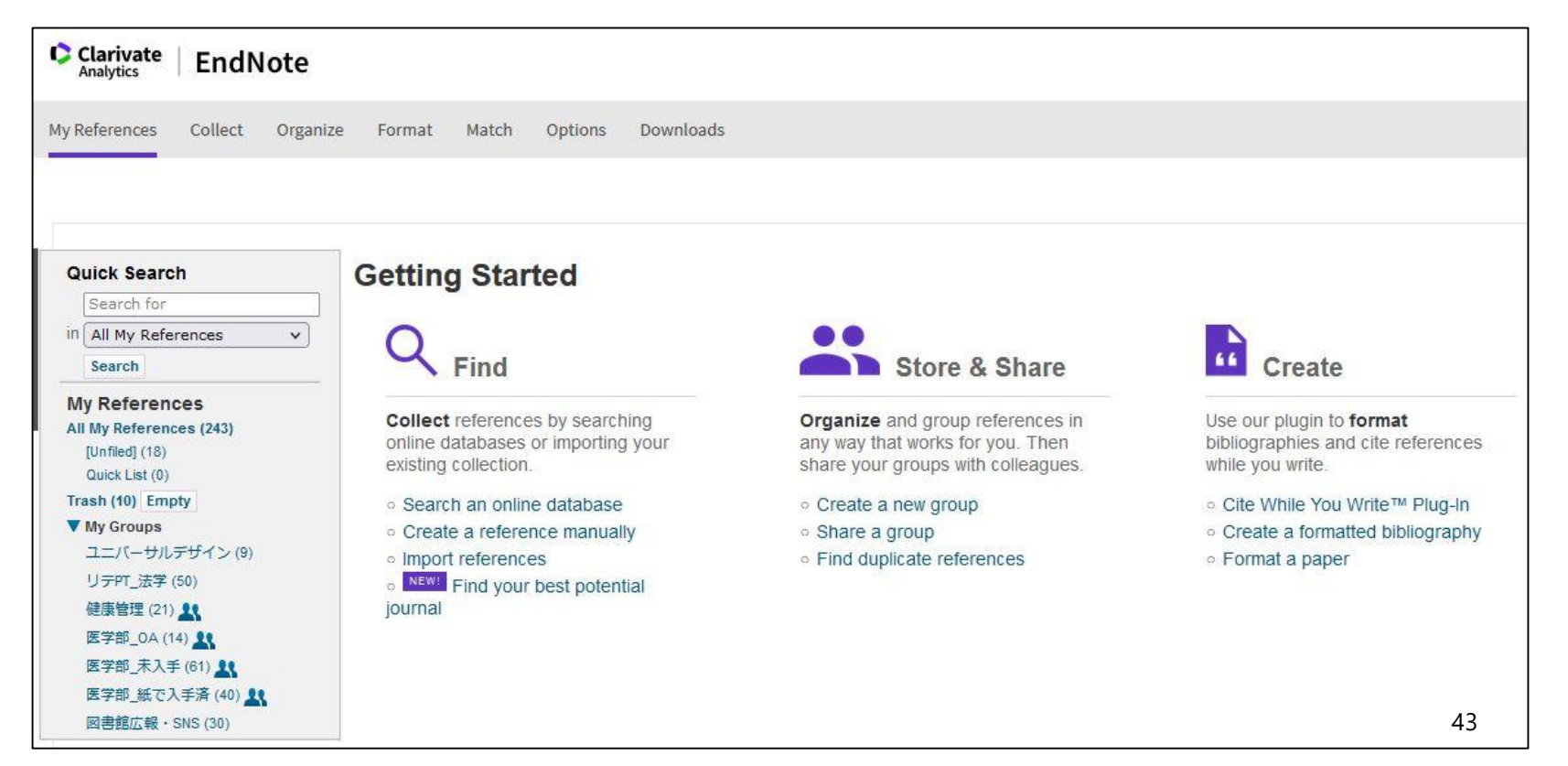

### EndNote Online

• Performance

Desktop ver.  $>$  NU ver.  $>$  Free plan

- NU ver. compared to Desktop ver.
	- 1. The number of records that can be saved and the number of citation styles are small.
	- 2. Limited storage capacity
- NU ver. compared to Free plan.
	- 1. There are many styles of citations available.
	- 2. Possibility to add citation styles

#### RefWorks

- <https://refworks.proquest.com/>
- An email address issued by the university is required for registration

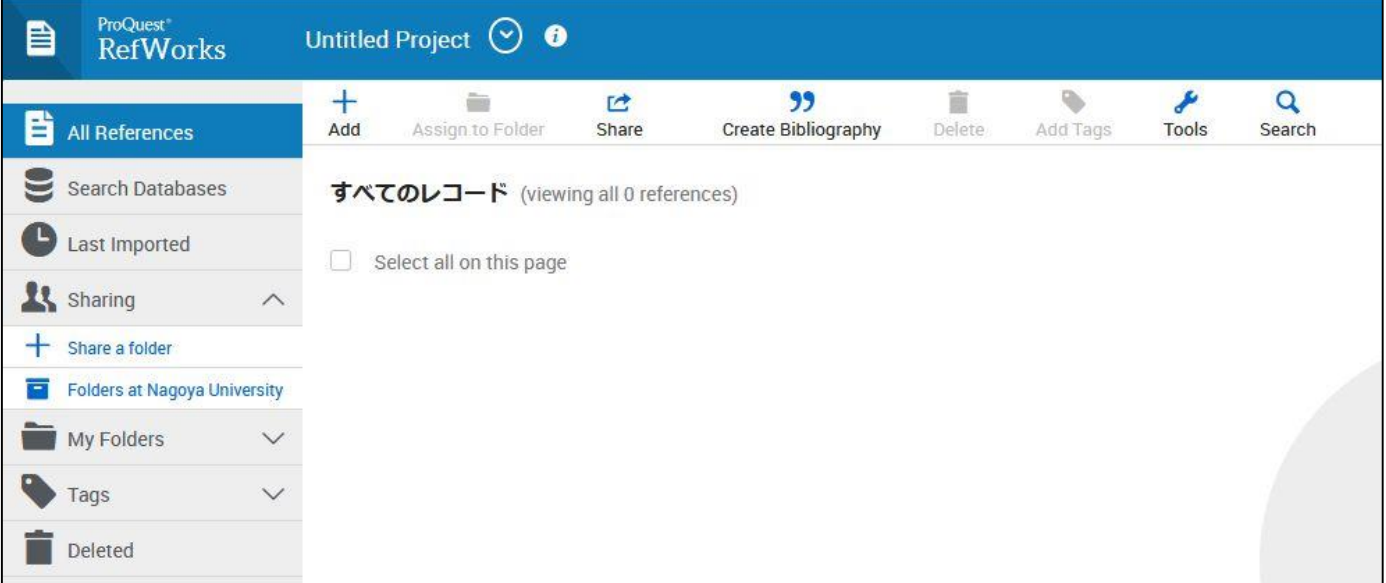

### Mendeley

- <https://www.mendeley.com/>
- When you log in using a PC connected to the campus network (including VPN connection) after creating an account, it will automatically switch to the institutional version specifications.

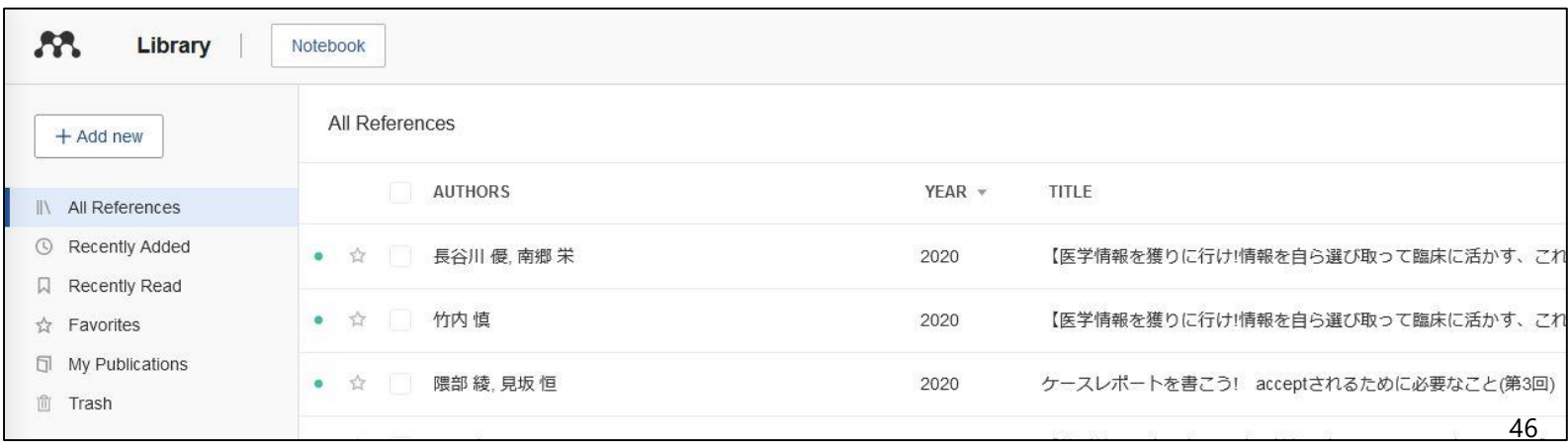

### Mendeley

- Twelve months + 12 days after the last login on the campus network, you will be automatically downgraded to the free version.
- If you have the status in Nagoya University, you can use the institutional version again by logging in using a PC connected to the campus network.

### Contents

- 1. Steps for Literature Acquisition
	- Acquiring via the web on the spot
	- Using the library
	- Requesting from off-campus/ different campus
- 2. Management
	- Introduction of reference management software functions and comparison
	- **How to import into EndNote Online**
	- Citations in writing

#### 3. Fair Use

• Install CWYW (Cite While You Write)

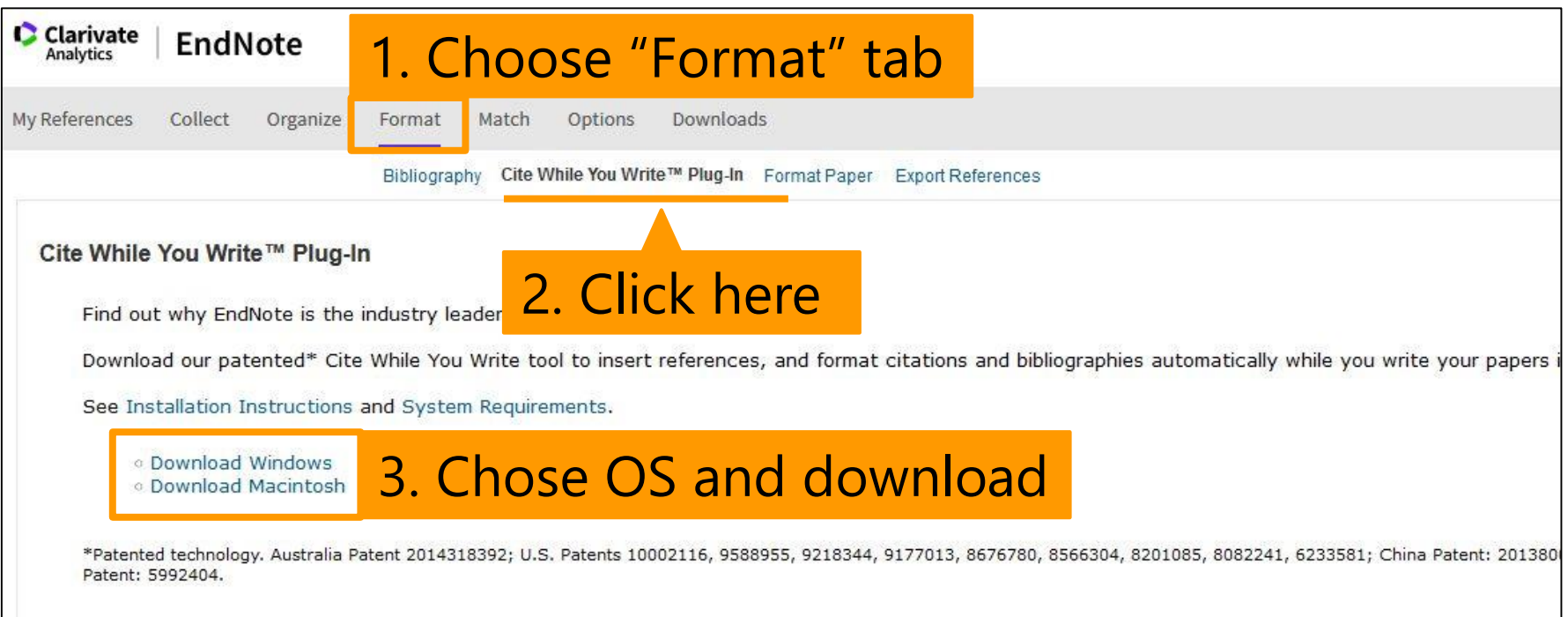

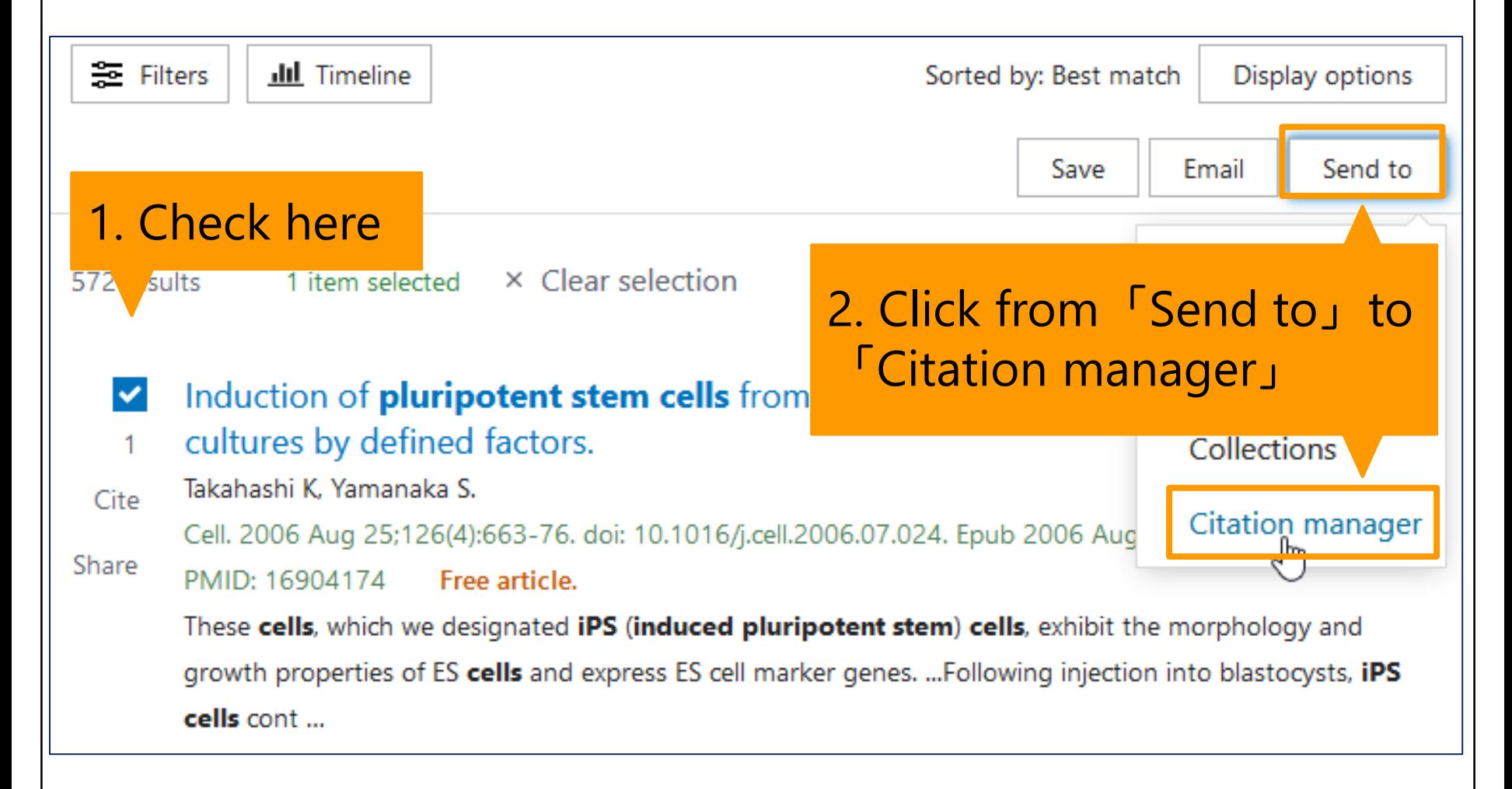

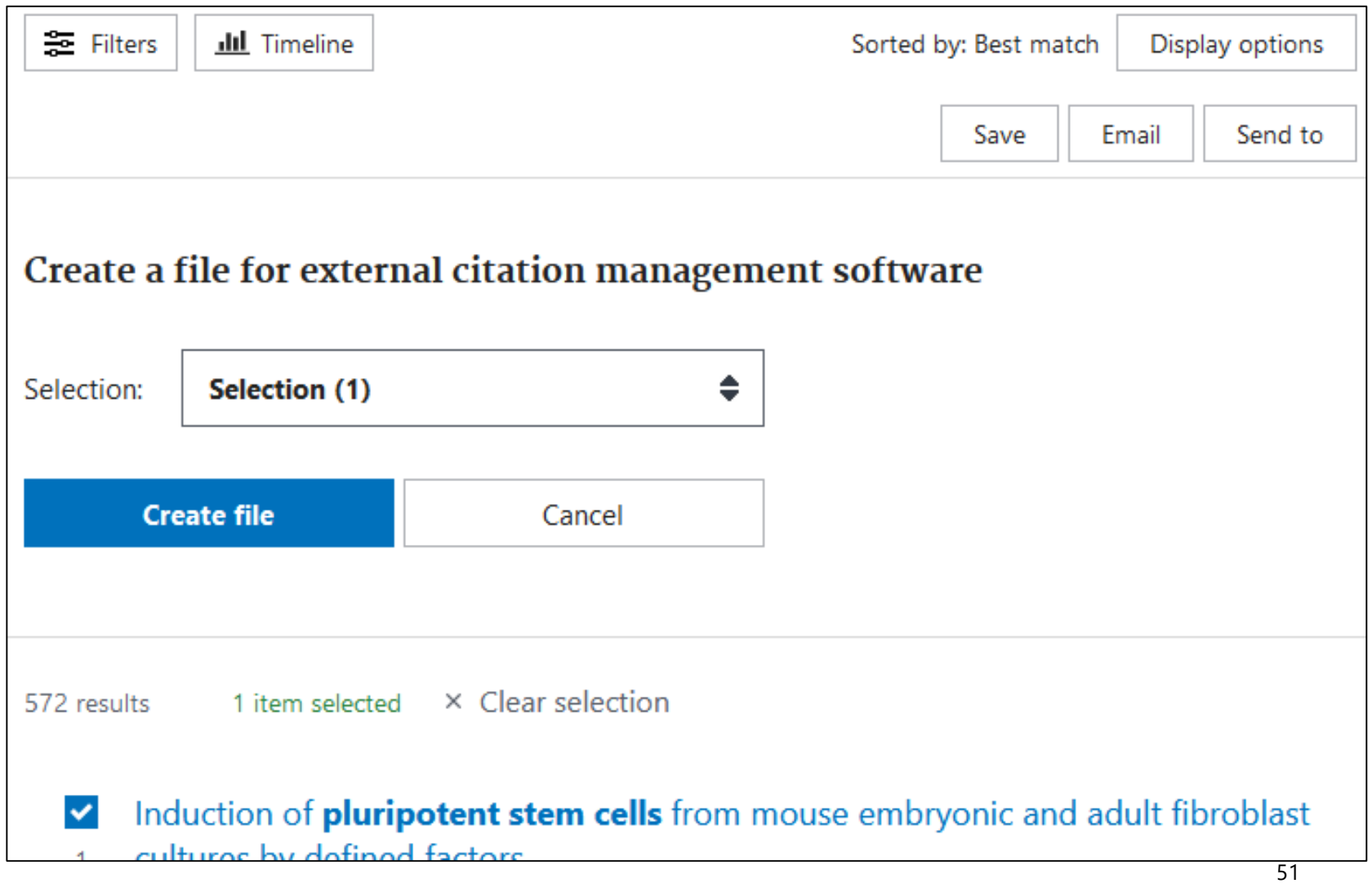

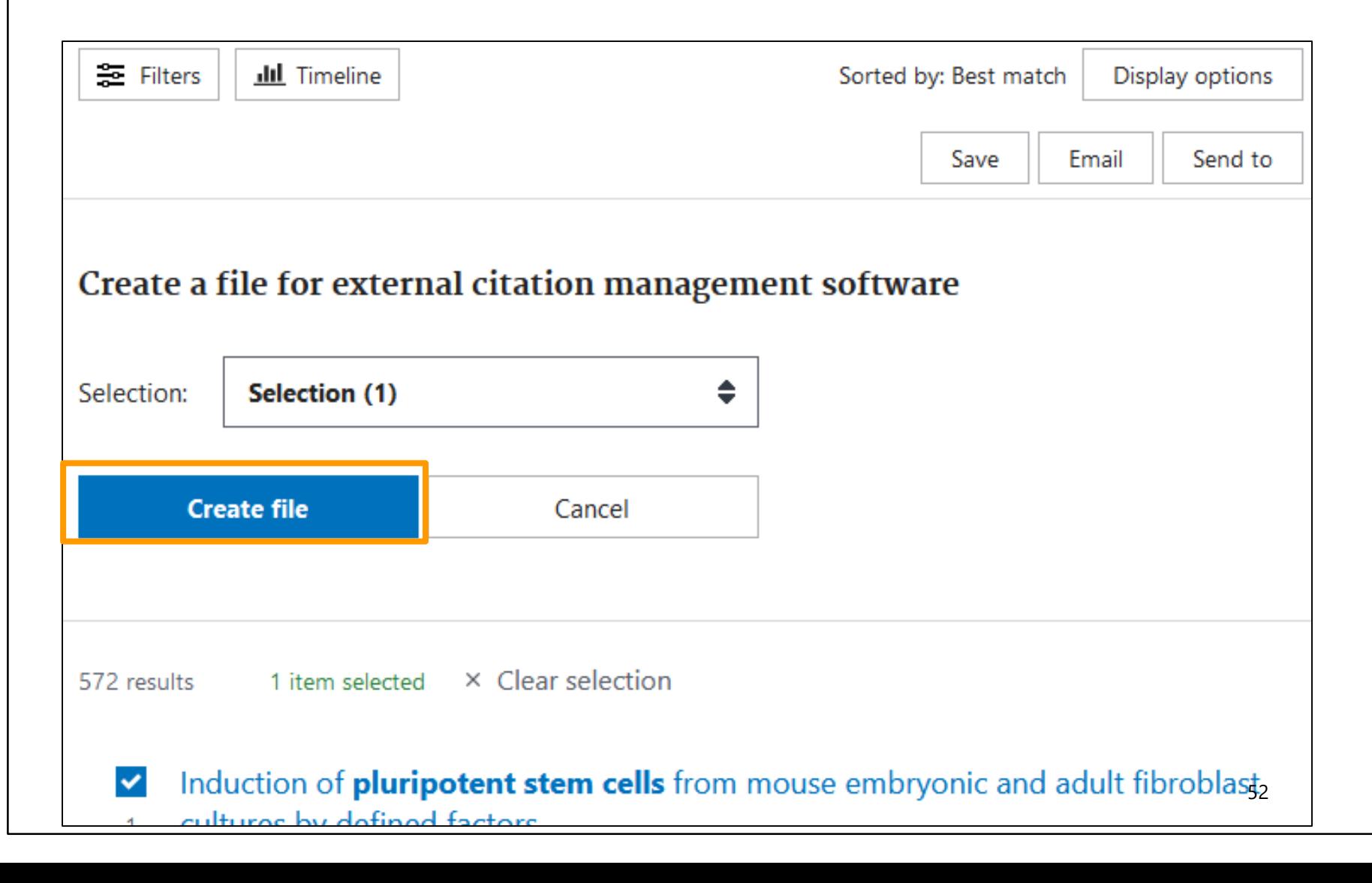

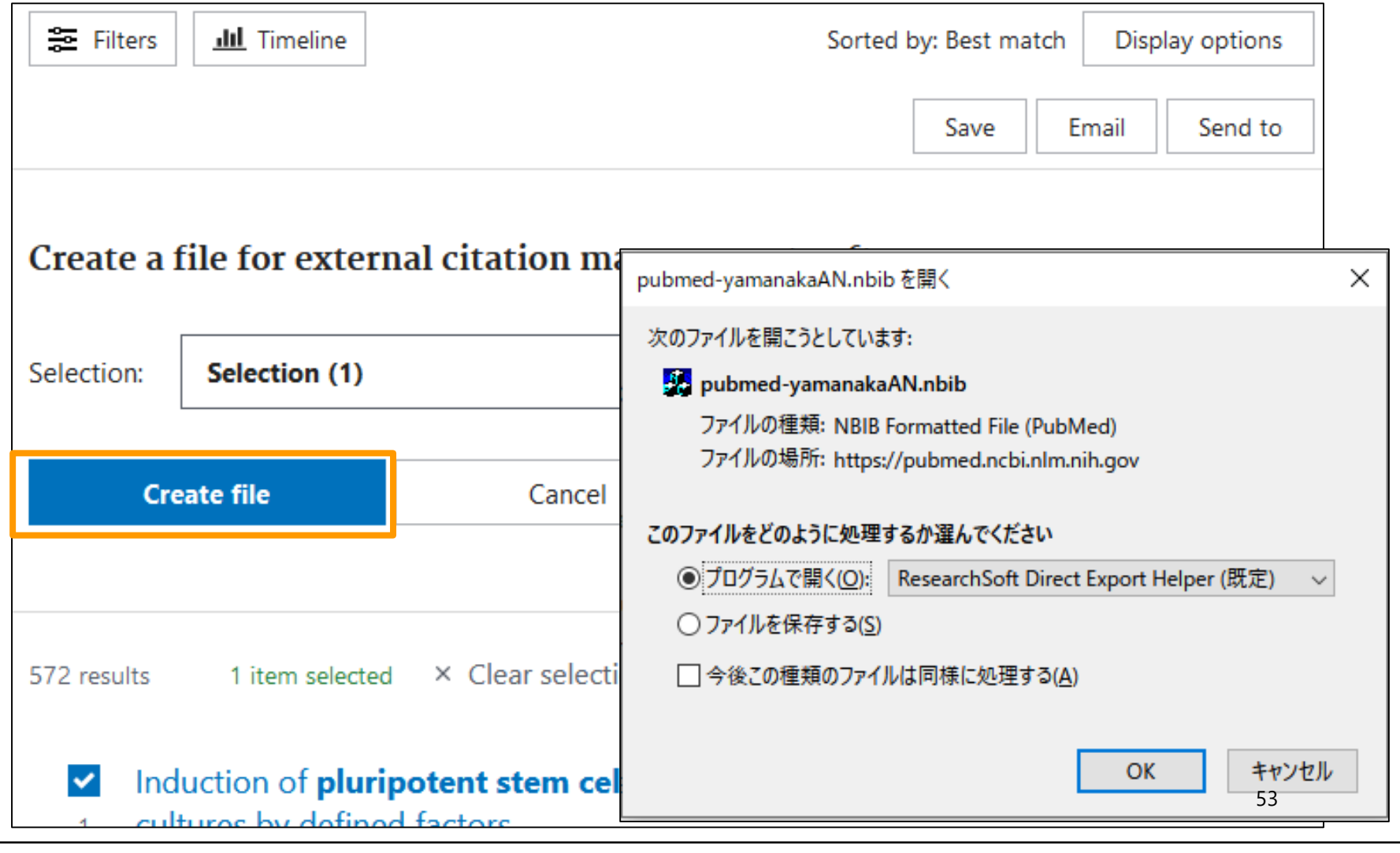

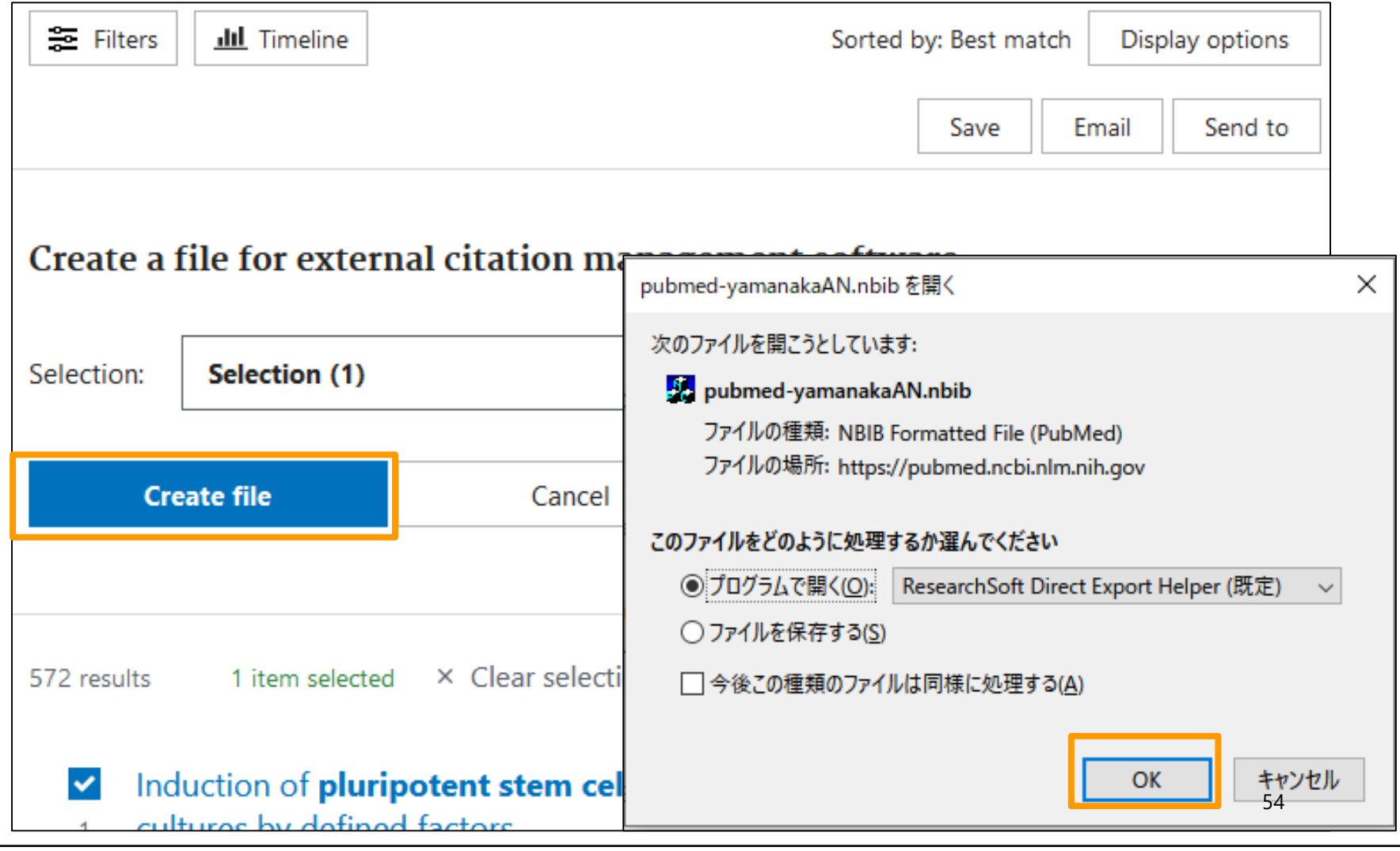

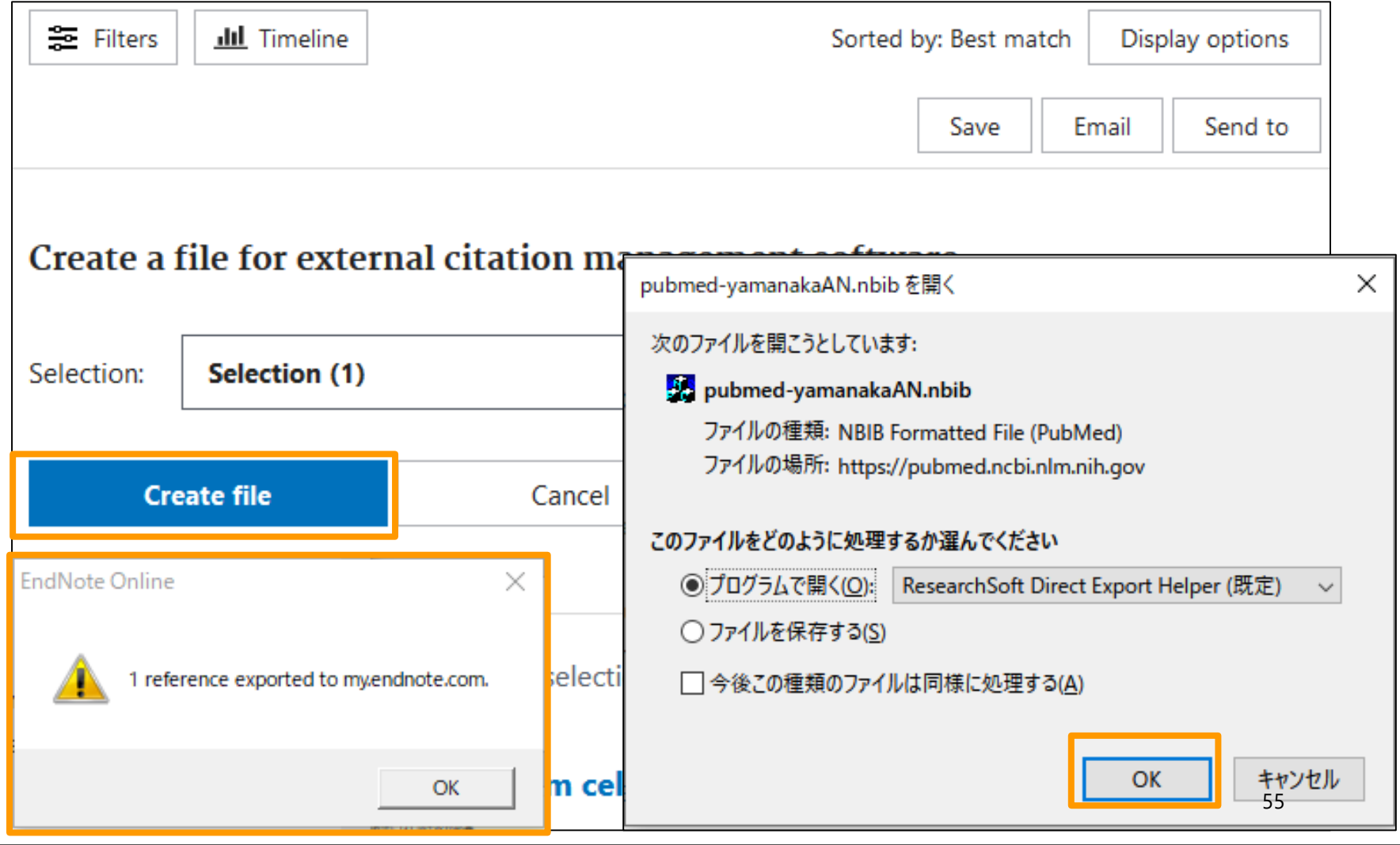

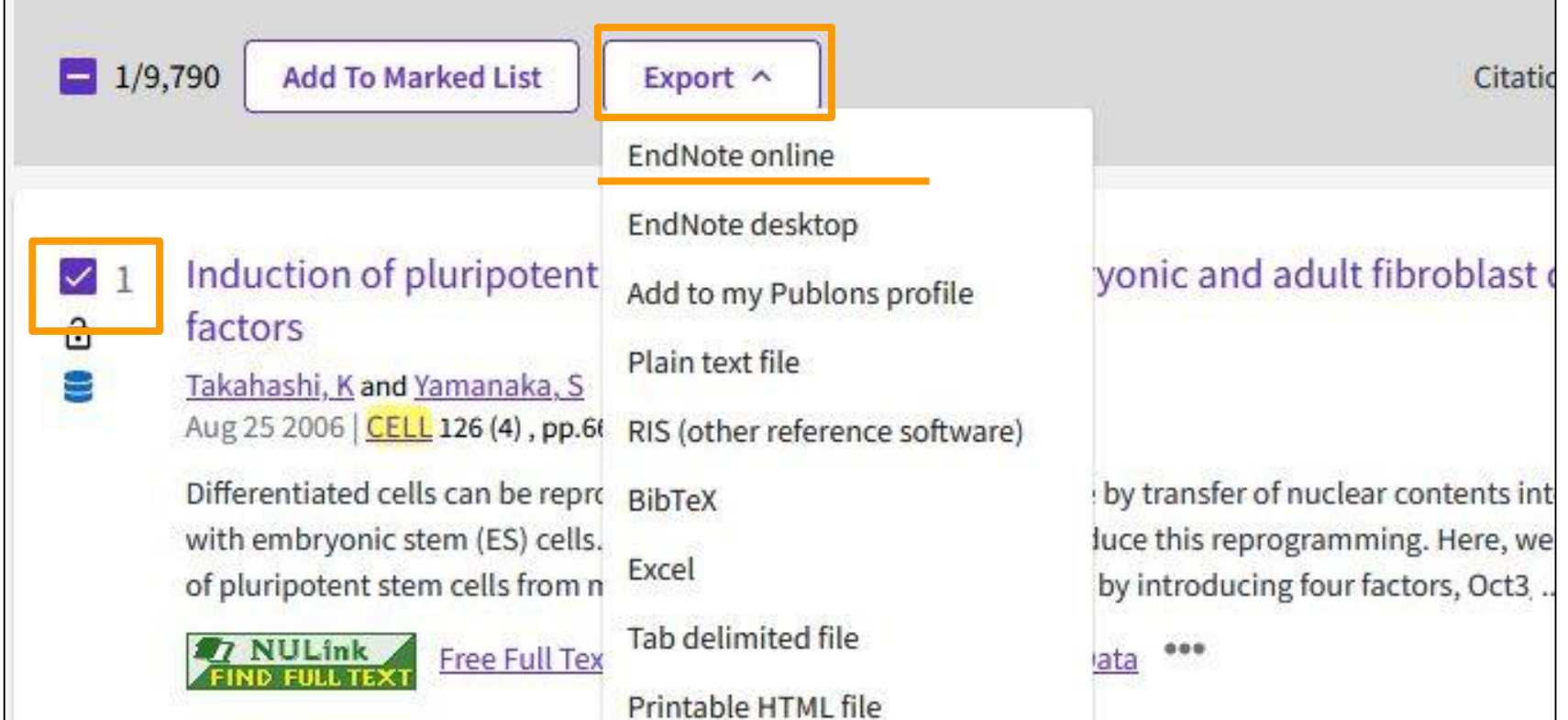

Check the search results and click in the order of "Export", "EndNote Online".

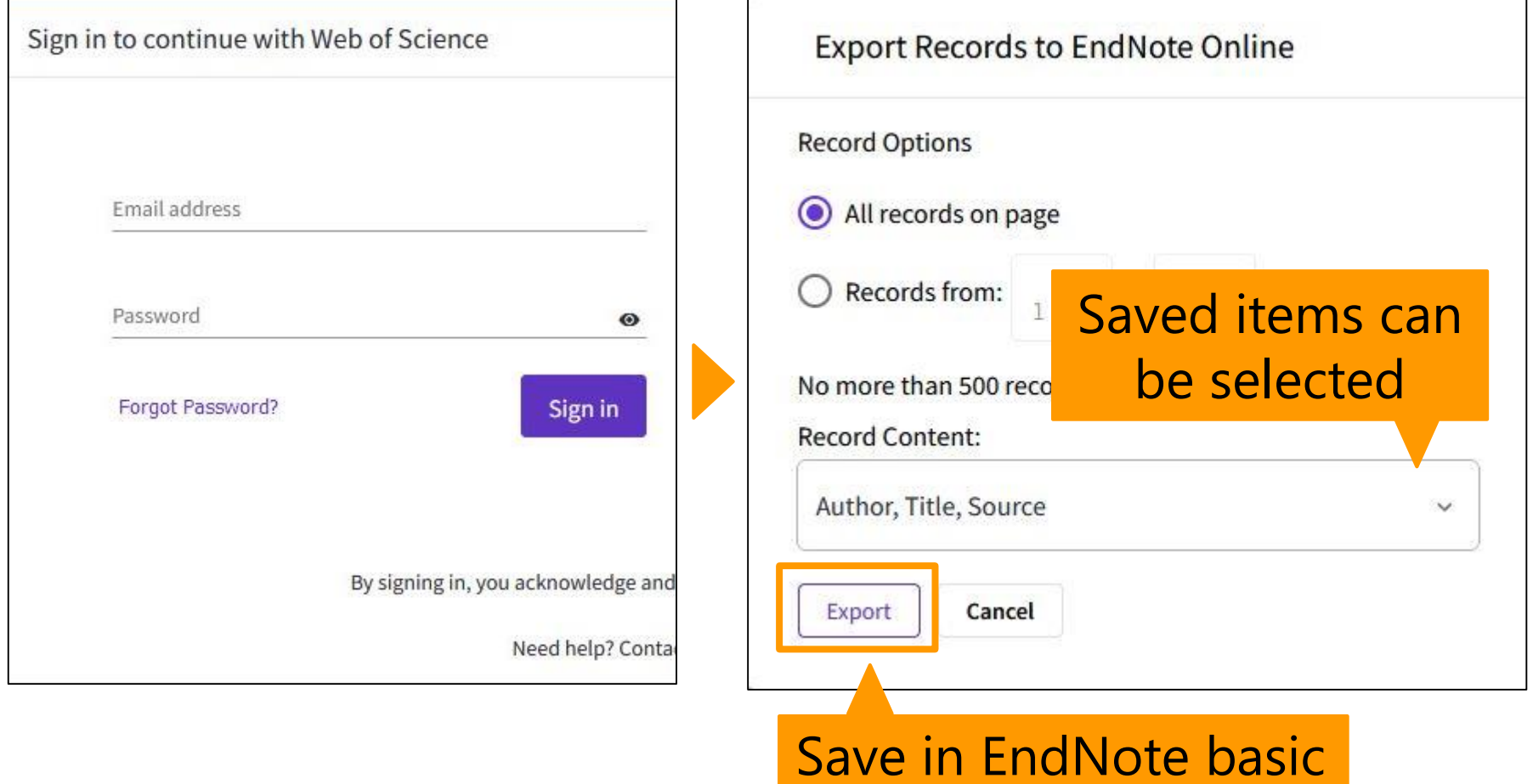

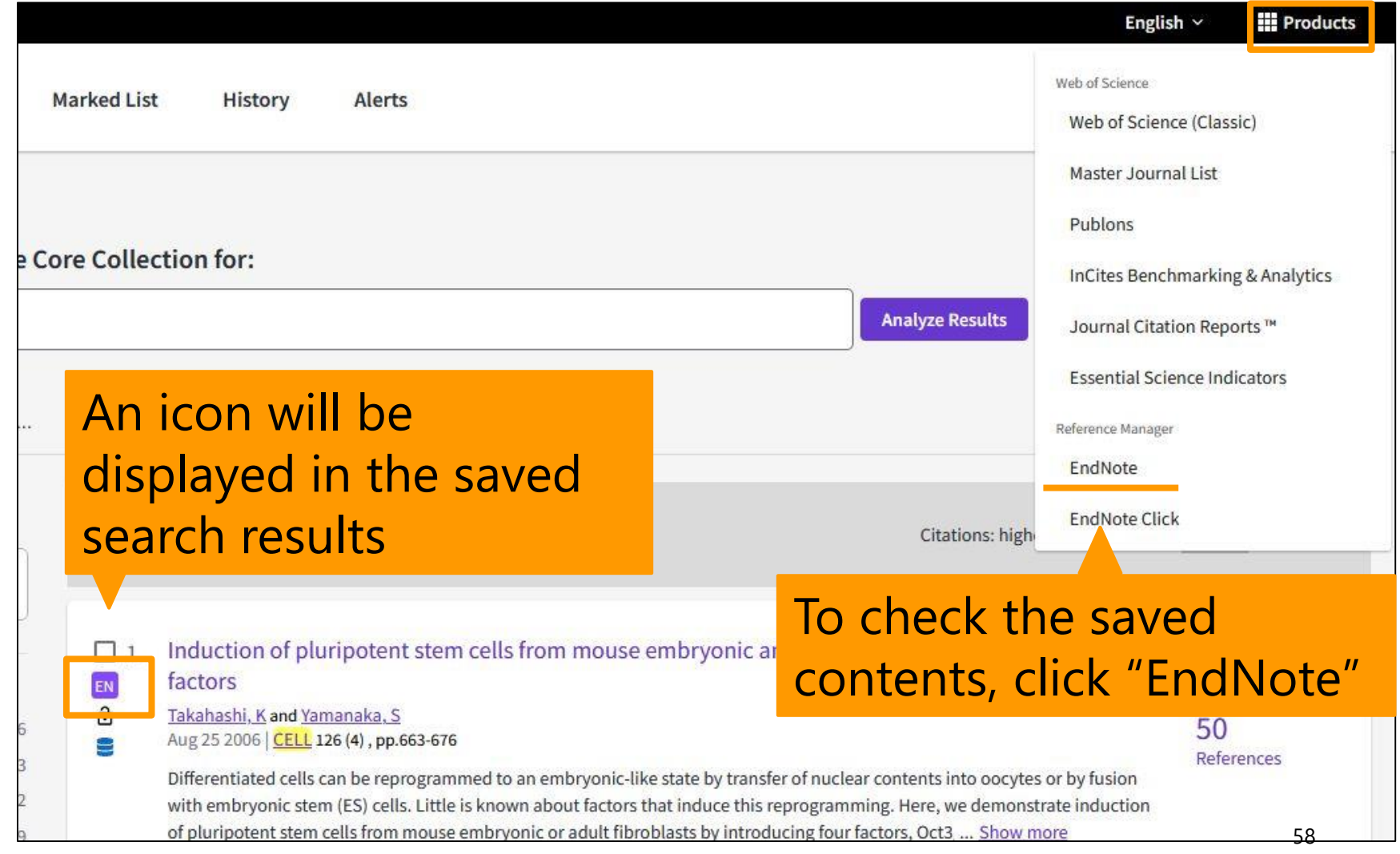

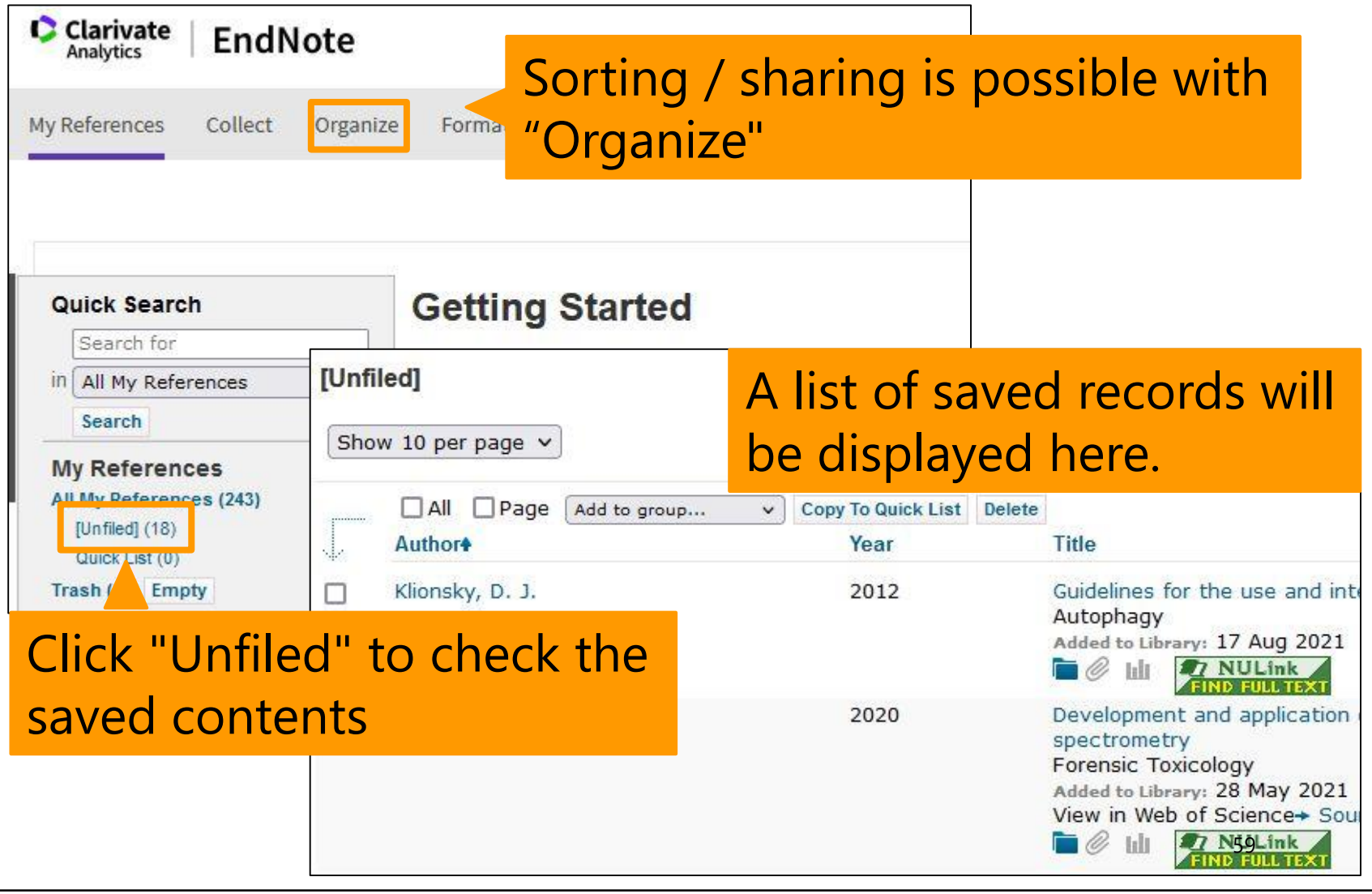

### Contents

- 1. Steps for Literature Acquisition
	- Acquiring via the web on the spot
	- Using the library
	- Requesting from off-campus/ different campus
- 2. Management
	- Introduction of reference management software functions and comparison
	- How to import into EndNote basic Online
	- **Citations in writing**
- 3. Fair Use

# Citations in writing

#### • How to use CWYW

↵

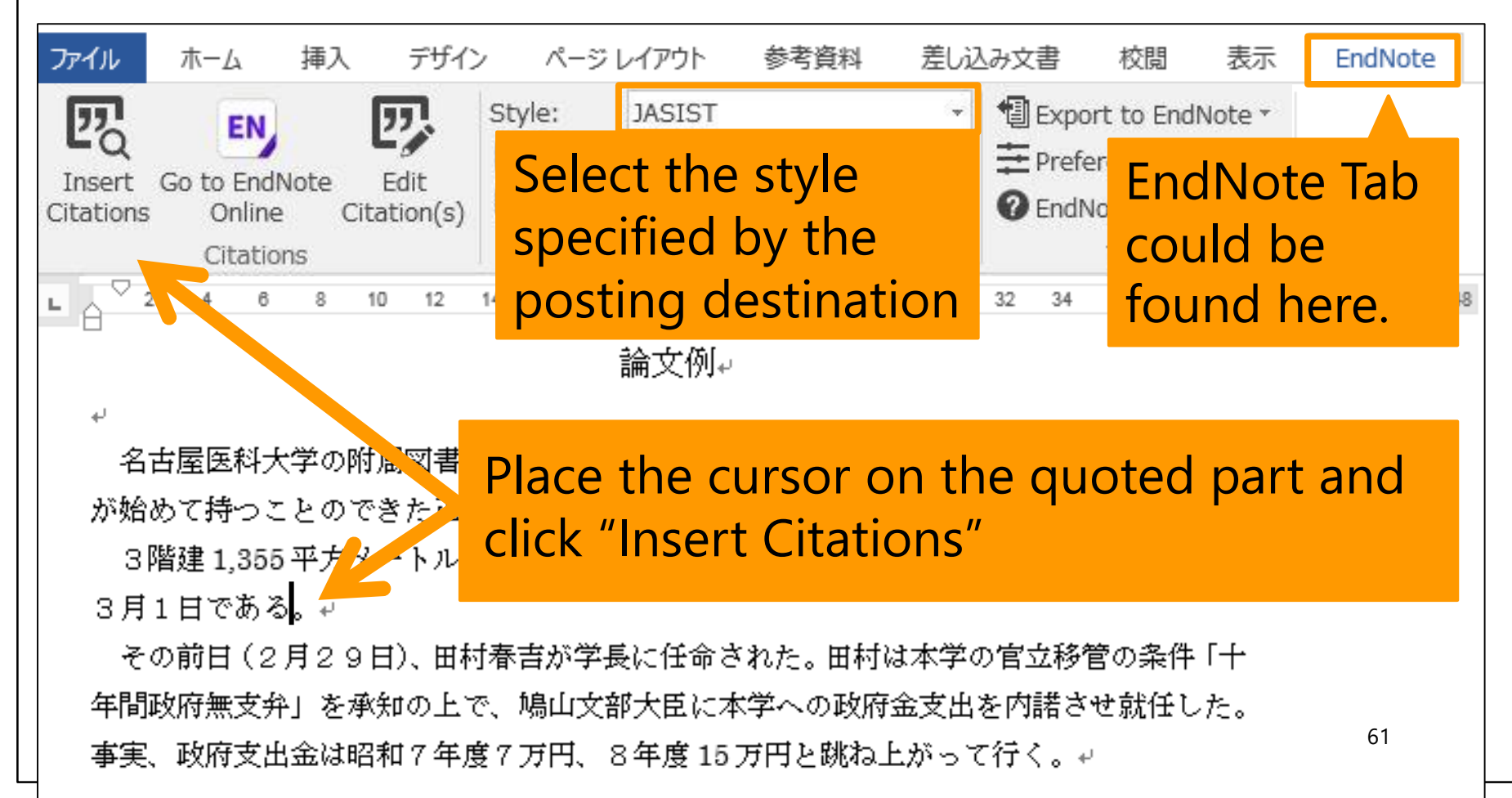

## Creating a Bibliography List

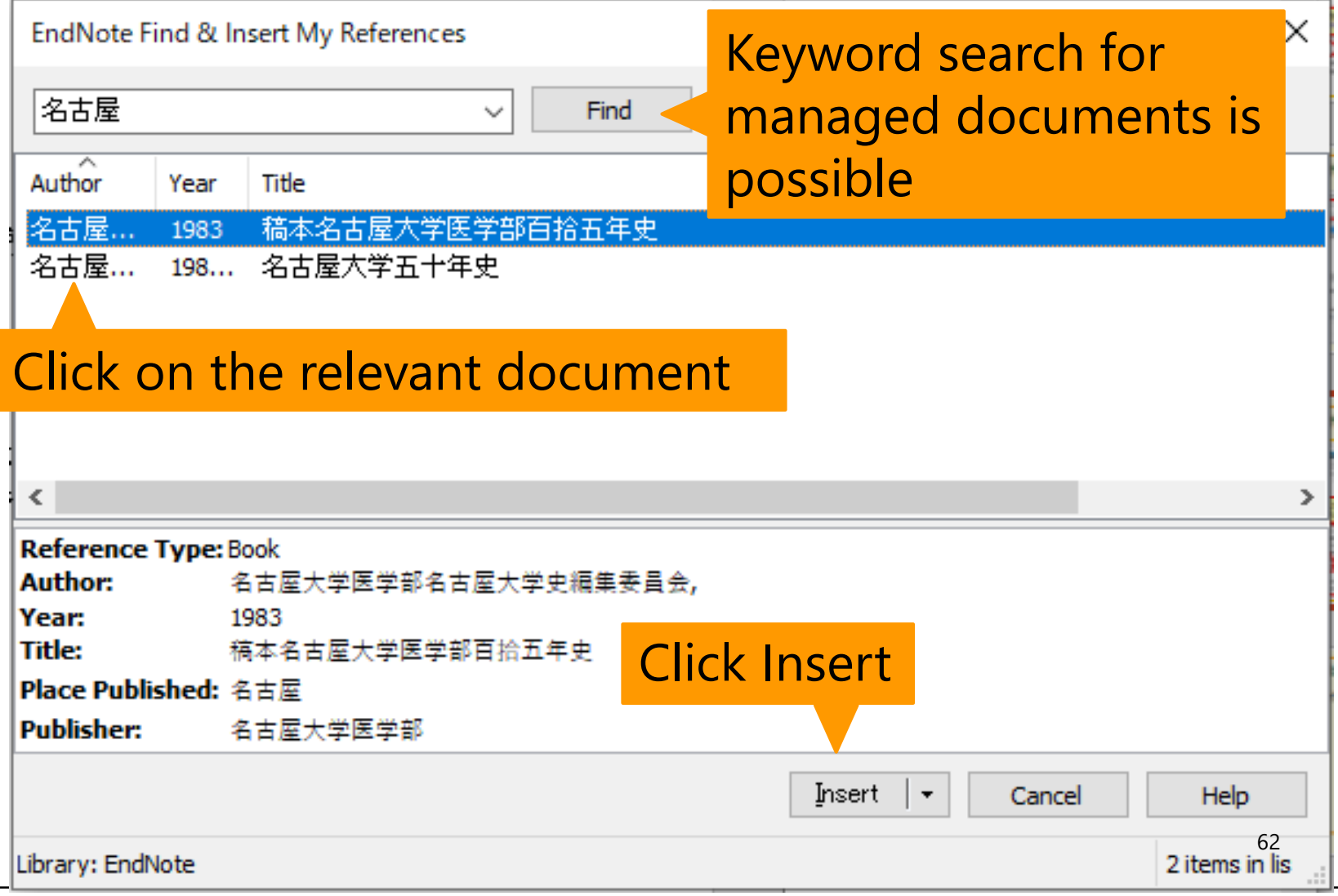

## Creating a Bibliography List

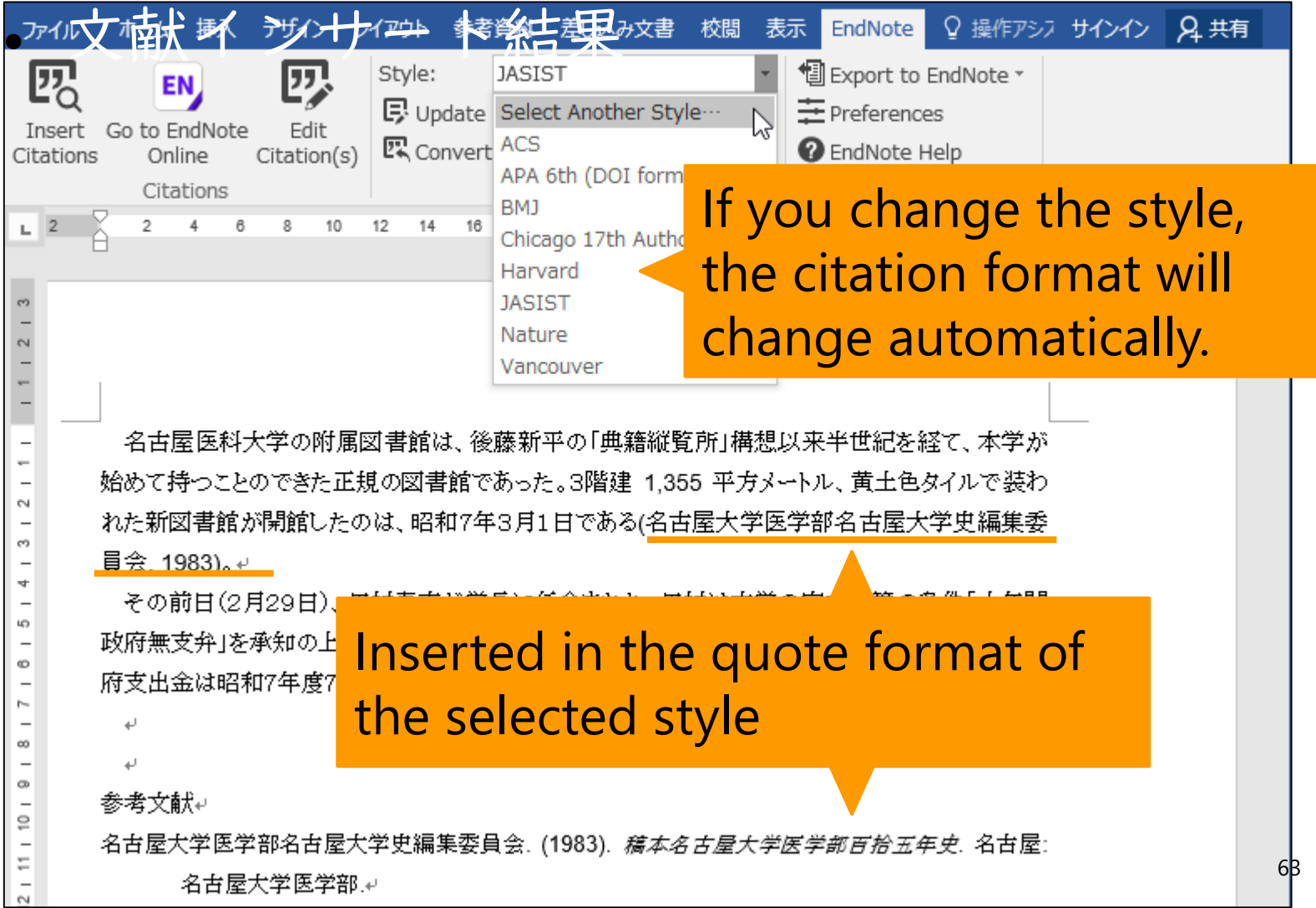

### Contents

- 1. Steps for Literature Acquisition
	- Acquiring via the web on the spot
	- Using the library
	- Requesting from off-campus/ different campus
- 2. Management
	- Introduction of reference management software functions and comparison
	- How to import into EndNote basic Online
	- Citations in writing

#### **3. Fair Use**

### Fair Use

- Downloading and printing out a large amount of data beyond the scope of personal use of electronic resources is prohibited by contract (in particular, it is not allowed to collect a large amount of data intentionally and to use the pre-reading function of a browser by automatic operation of equipment using programs).
- A malicious breach may result in the suspension of usage for the electronic resource from all over the university.
- It is prohibited to convert to other formats or media or modify the contents without the consent of the copyright holder.

## Summary

- Procedure of Literature Acquisition
	- Utilization and convenience of NULink
	- If NU has electronic resources, it will be available on your own device
	- When you are looking for book, use OPAC
	- If a book is not archived in other campus or on-campus collection, you can request to order it.
- Management
	- Bibliographic information can be managed and shared with bibliographic management software
	- Easy to create a reference list when writing thesis
- Fair use
	- Do not download large amounts of electronic resources
	- Protect copyright and do not plagiarize

#### This is the last slide of "Acquisition and Management."

Go on the next video.

If you have questions, please send them to [libmed@t.mail.nagoya-u.ac.jp](mailto:libmed@t.mail.nagoya-u.ac.jp)